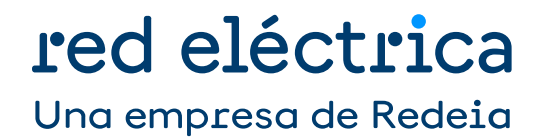

Alta, modificación y baja de puntos frontera de los que el operador del sistema es encargado de la lectura

Dirección de Medidas y Liquidaciones Departamento de Medidas

Noviembre 2023

## Índice

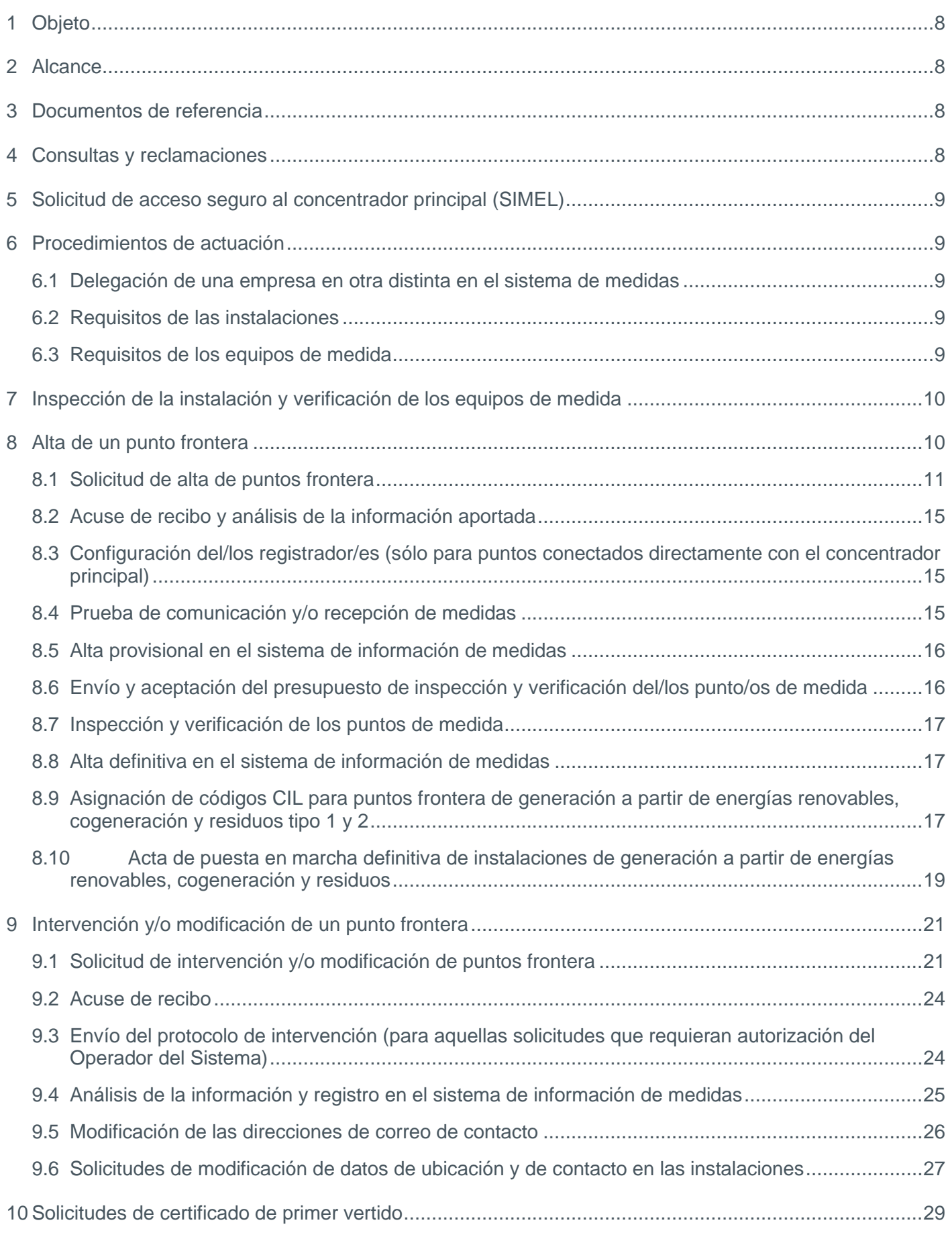

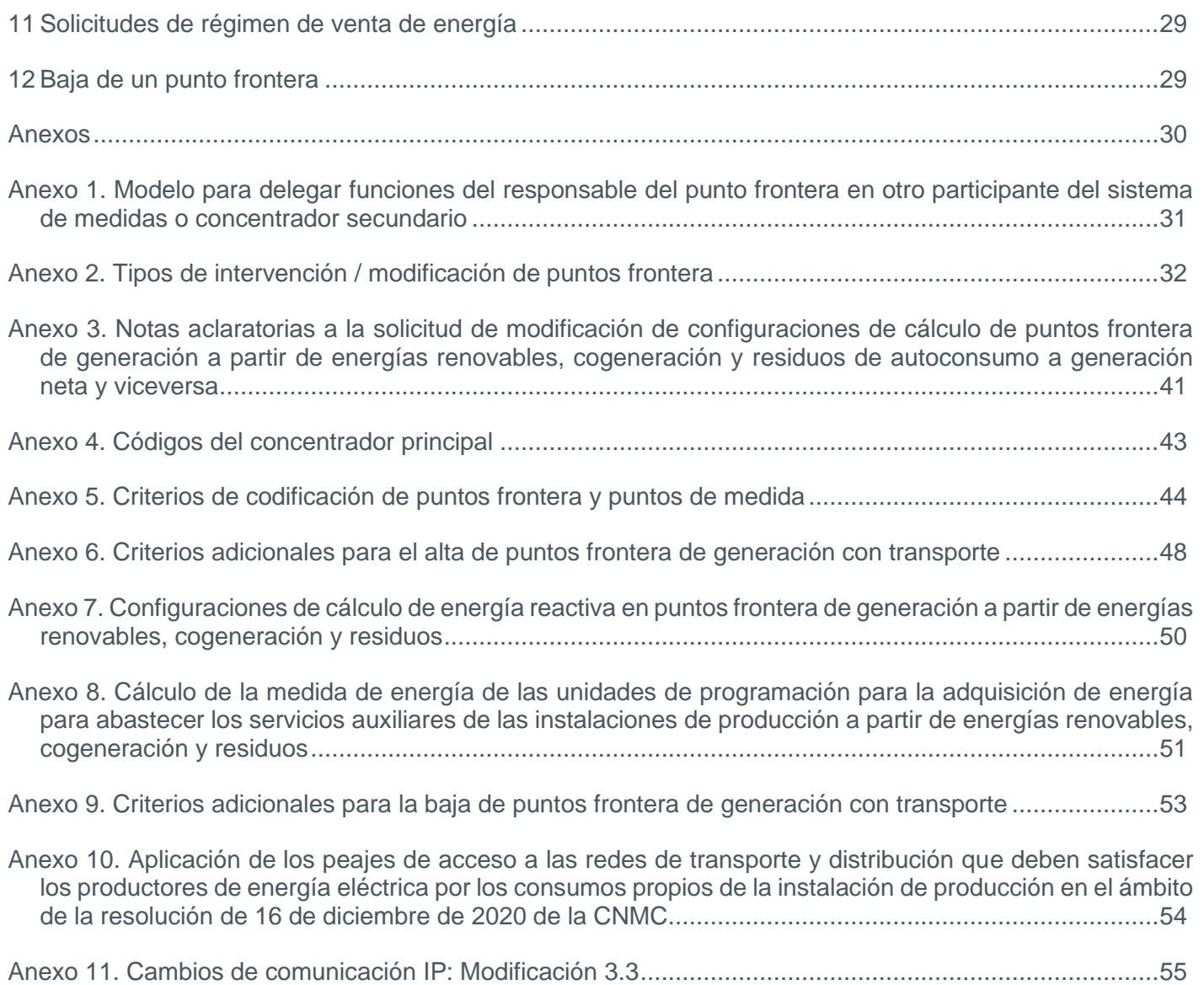

### Control de cambios

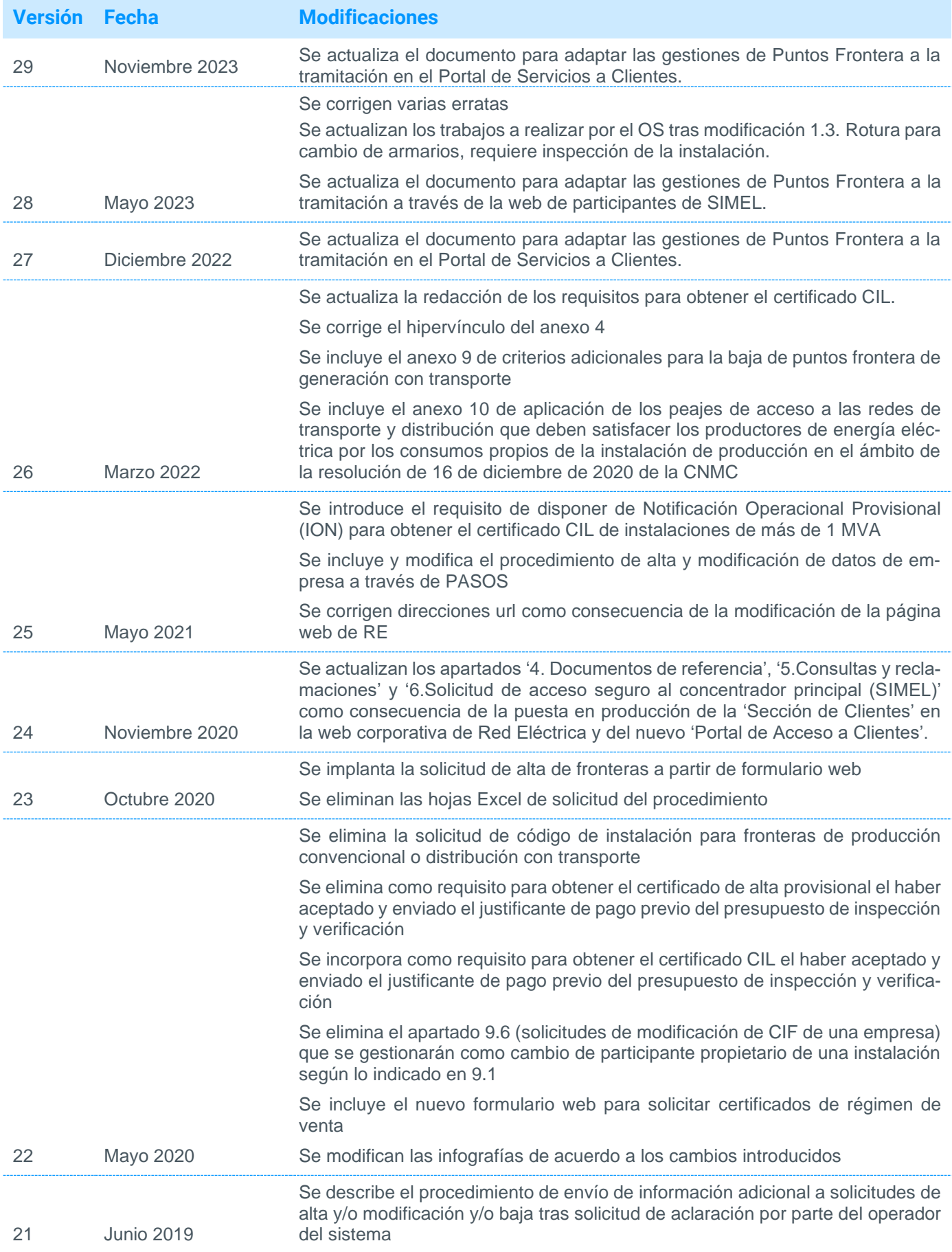

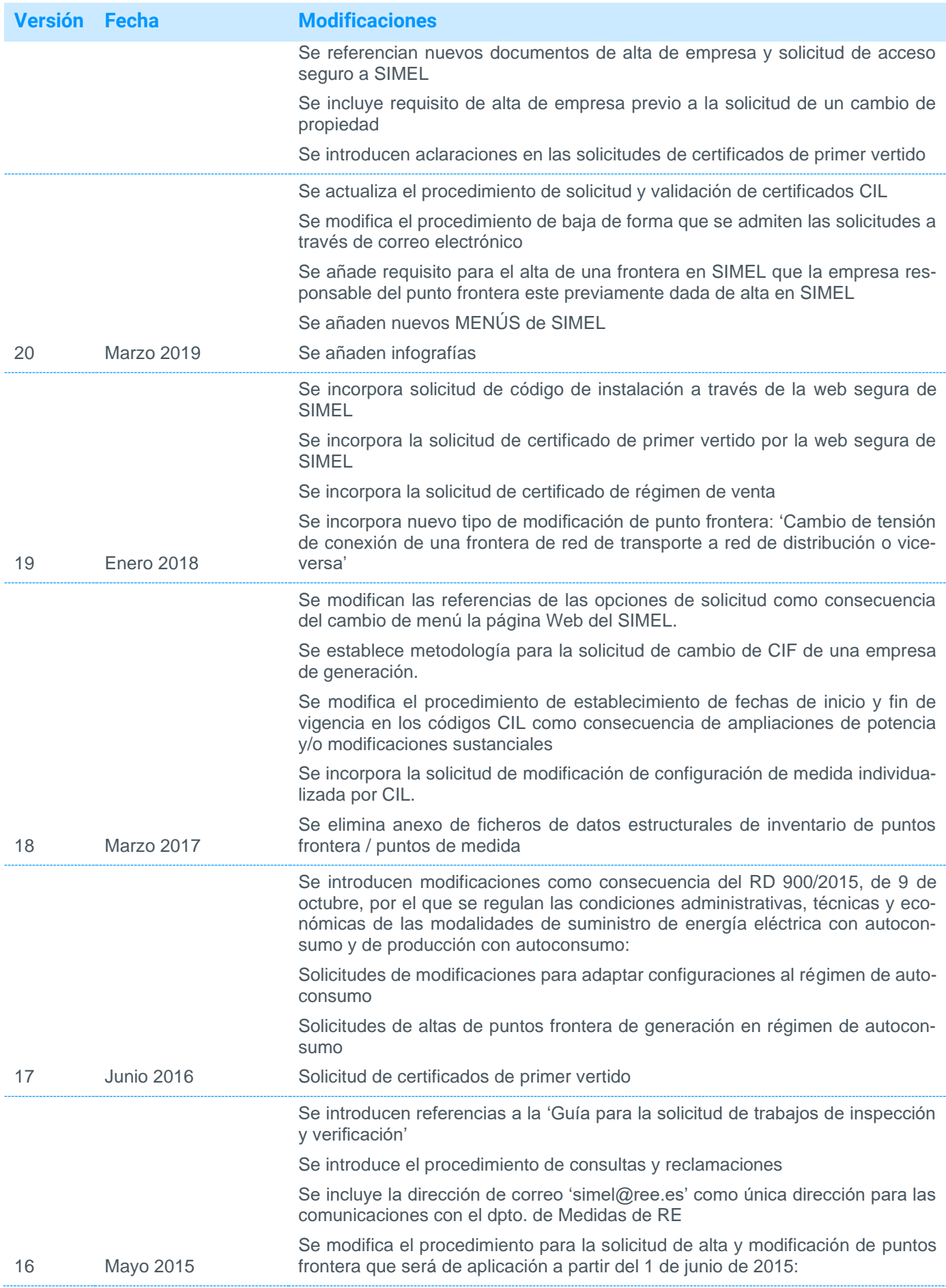

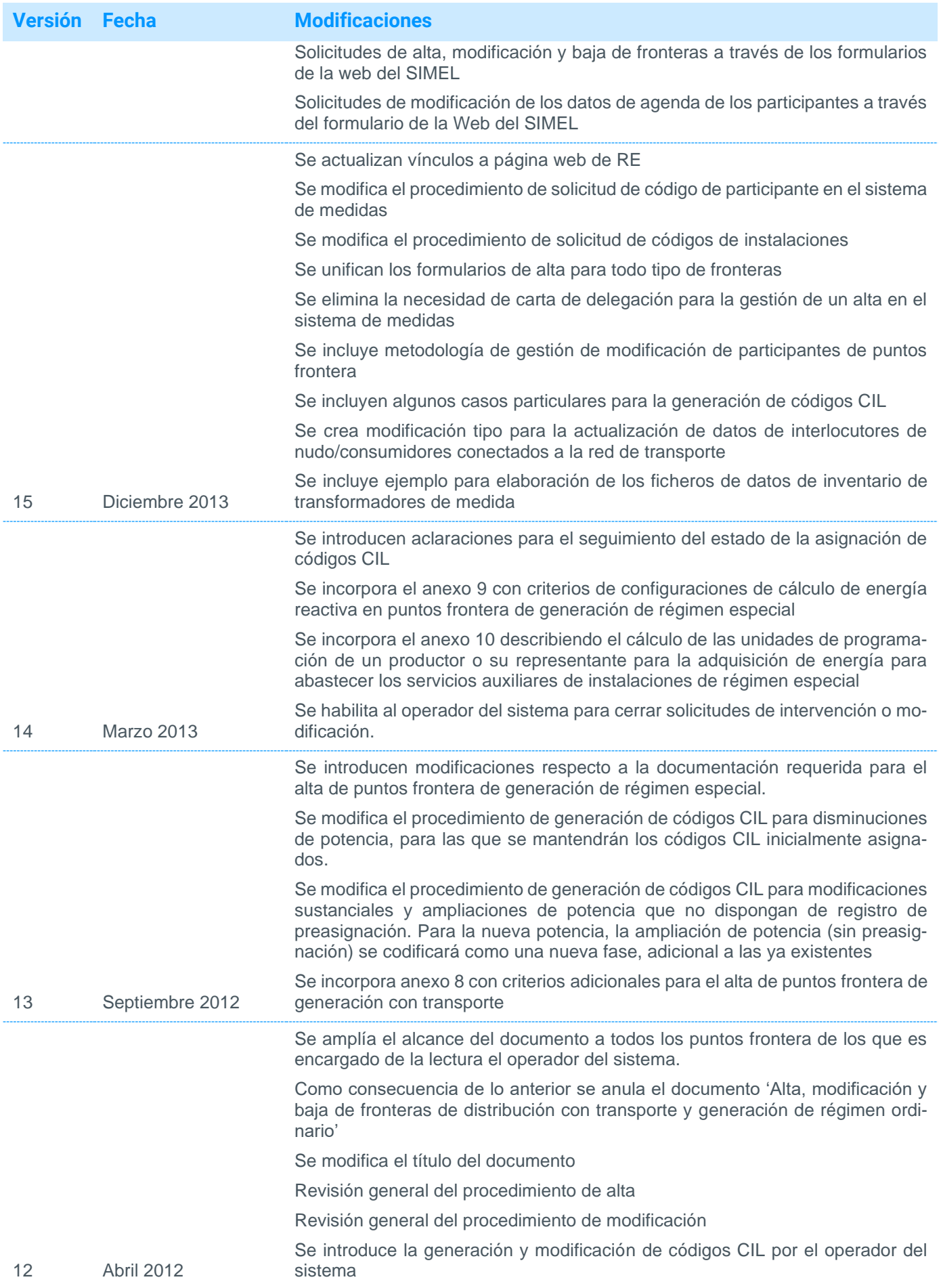

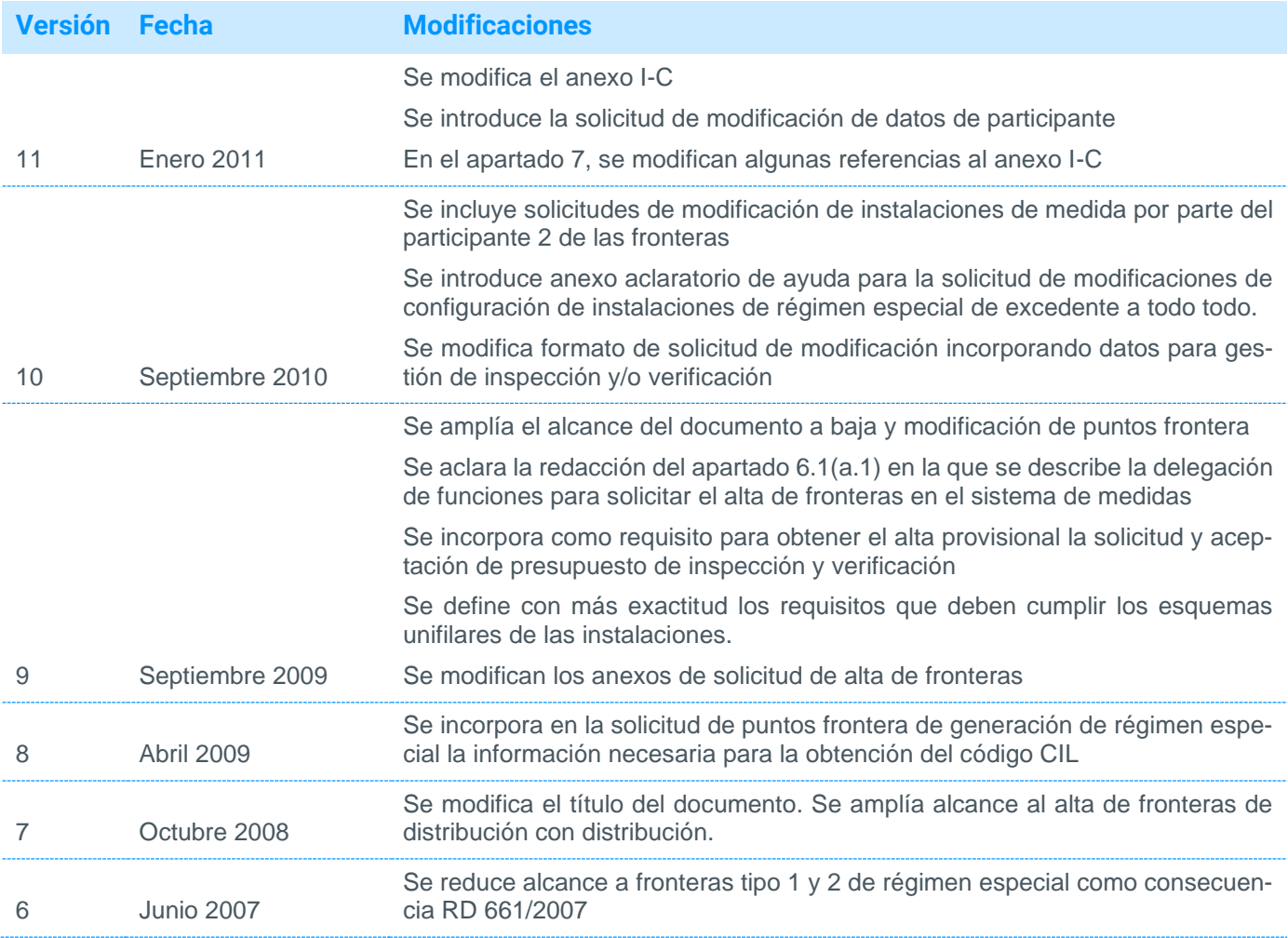

#### <span id="page-7-0"></span>Objeto 1

Este documento es una guía dirigida a los productores con puntos frontera tipo 1 y 2 y a los distribuidores para el alta, modificación o baja de los puntos frontera de los que el operador del sistema es encargado de lectura. El alta de los puntos frontera en el sistema de información de medidas eléctricas es condición necesaria para la obtención del "Certificado del Encargado de la Lectura" de una instalación.

Adicionalmente se describe el procedimiento a seguir para la obtención de los siguientes certificados:

- CIL para los puntos frontera de generación a partir de energías renovables, cogeneración y residuos.
- Primer vertido
- Régimen de venta

### <span id="page-7-1"></span>Alcance

Alta, baja o modificación de puntos frontera de los que el operador del sistema es encargado de la lectura:

- Puntos frontera de generación tipo 1 y 2
- Puntos frontera de distribución con distribución
- Puntos frontera de distribución con transporte

Para los puntos frontera de generación tipo 1 y 2 de instalaciones en régimen de autoconsumo sin vertido e independientemente de la potencia de su instalación de producción no es necesario gestionar su alta con el operador del sistema, por lo que no será de aplicación este documento.

#### <span id="page-7-2"></span>Documentos de referencia 3

La documentación que describe el funcionamiento y obligaciones del sistema de medidas eléctricas está disponible en la sección Clientes de la página web de Red Eléctrica; concretamente en el apartado "Gestión de tus medidas eléctricas" disponible para cada perfil de cliente.

Acceso a la sección Clientes: *<https://www.ree.es/es/clientes>*

#### <span id="page-7-3"></span>Consultas y reclamaciones 4

Cualquier consulta relacionada con este procedimiento puede realizarse a través del módulo 'Contacta con nosotros' del Portal de Servicios a Clientes.

El Portal de Servicios a Clientes es un punto único de acceso que centraliza las gestiones necesarias en relación con los servicios que Red Eléctrica, como operador del sistema, tiene asignados. El registro en el Portal se puede efectuar en el siguiente enlace: *[https://portalclientes.ree.es](https://portalclientes.ree.es/)*

Asimismo, el solicitante tiene a su disposición un canal de atención de reclamaciones a lo dispuesto en este procedimiento a través del formulario disponible en la sección 'Digame' de la página web de RE (*<http://www.ree.es/es/digame>*).

### <span id="page-8-0"></span>5 Solicitud de acceso seguro al concentrador principal (SIMEL)

Para realizar todas las gestiones incluidas en esta guía se debe disponer de un acceso seguro al concentrador principal del sistema de medidas (SIMEL) de acuerdo con lo indicado en la '*Guía de acceso al Portal de Servicios a Clientes;* concretamente en el apartado "Gestión de tus medidas eléctricas".

La solicitud de acceso a la web de SIMEL se realiza desde el Portal de Servicios a Clientes (*[https://portal](https://portalclientes.ree.es/)[clientes.ree.es\)](https://portalclientes.ree.es/)*

#### <span id="page-8-1"></span>Procedimientos de actuación 6

### <span id="page-8-2"></span>6.1 Delegación de una empresa en otra distinta en el sistema de medidas

Una empresa puede delegar en otra empresa dada de alta en el sistema de medidas según el procedimiento de operación P.O 10.4. La delegación de una empresa implica la delegación en otra empresa de todas sus funciones sobre los puntos frontera de los que es partícipe. No obstante, una empresa no podrá delegar simultáneamente en dos empresas distintas.

La delegación de una empresa se podrá realizar desde el Portal de Servicios a Clientes, en el módulo de Clientes y usuarios:

• La empresa sobre la que se delega utilizará el botón 'Agregar representados' dentro del detalle de su empresa (accediendo al apartado 'Servicios' y seleccionando el servicio 'Medidas eléctricas', en la pestaña 'A quién represento') para crear la solicitud para la representación de los clientes que represente. La solicitud deberá ir acompañada del poder de representación sobre las empresas representadas.

El solicitante recibirá un acuse de recibo y un código de solicitud de delegación.

El texto modelo de delegación de las funciones en otra empresa es el indicado en el [Anexo 1. Modelo para](#page-30-0)  [delegar funciones del responsable del punto frontera en otro participante del sistema de medidas](#page-30-0) o concen[trador secundario](#page-30-0) de este documento.

Posteriormente, e independientemente del acuse de recibo de la solicitud, el operador del sistema comprobará la documentación enviada y notificará al solicitante la validez o deficiencias detectadas, o solicitará las aclaraciones necesarias antes de que pasen quince días hábiles desde la recepción de la solicitud. En caso de no encontrar deficiencias en la documentación aportada, el operador del sistema hará efectiva la delegación de funciones y se la notificará a través del Portal de Servicios a Clientes tanto a la empresa que delega como a la delegada.

### <span id="page-8-3"></span>6.2 Requisitos de las instalaciones

Las instalaciones de medida deben cumplir lo indicado en la documentación de referencia. El procedimiento de operación 10.1, disponible en la sección '*Procedimientos de operación'* de la página web de RE (*<https://www.ree.es/es/actividades/operacion-del-sistema-electrico/procedimientos-de-operacion>*), indica las inspecciones que el operador del sistema deberá realizar en las instalaciones de medida a fin de comprobar su adecuación a la reglamentación aplicable.

### <span id="page-8-4"></span>6.3 Requisitos de los equipos de medida

Los equipos de medida deben cumplir los requisitos de la documentación de referencia establecidos en la sección '*Documentación*' de la página web RE (*https://www.ree.es/es/clientes/generador/gestion-medidaselectricas/normativa*)

Como aspecto más destacable, los puntos de medida deben disponer de un registrador de medidas con capacidad de firma electrónica y comunicación remota de acuerdo al protocolo IEC 870.5-102, así como de comunicación IP para realizar las lecturas de sus medidas, ya sea desde cualquiera de los concentradores principales del operador del sistema (Peninsular, Ceuta y Melilla, Balear o Canario) o desde un concentrador secundario a través del cual llegarían las medidas al concentrador principal correspondiente. El concentrador principal es responsabilidad de RE como operador del sistema. Los concentradores secundarios son sistemas que puede instalar y operar cualquier agente de forma voluntaria para efectuar las lecturas de las medidas y su posterior envío al concentrador principal.

La decisión de comunicación directa de un registrador de medidas con uno de los concentradores principales o a través de un concentrador secundario es del productor o distribuidor responsable del punto de medida. Para puntos frontera de generación a partir de energías renovables, cogeneración y residuos con conexión a la red de transporte (400 kV y 220 kV o 66 kV para los sistemas eléctricos no peninsulares) y si el punto frontera de la conexión con la red de transporte estuviera dado de alta previamente en el sistema de medidas eléctricas, es deseable que se utilice la misma vía de comunicación que éste (concentrador principal o concentrador secundario).

El procedimiento de operación 10.2 establece los ensayos a realizar a los equipos de medida para comprobar su funcionamiento dentro de su rango de precisión y el procedimiento de operación 10.3 las características de los patrones a utilizar en la verificación de los equipos de medida.

## <span id="page-9-0"></span>Inspección de la instalación y verificación de los equipos de medida

Las instalaciones y contadores de medida se inspeccionarán, verificarán y precintarán (según los procedimientos de operación 10.1, 10.2 y 10.3) antes de que pasen tres meses de su alta en el sistema de información de medidas de acuerdo a lo indicado en el documento '*Guía para la solicitud de trabajos de inspección y verificación'* disponible en la sección '*Documentación'* de la página web de RE (*[https://www.ree.es/es/clien](https://www.ree.es/es/clientes/generador/gestion-medidas-electricas/solicita-inspeccion-verificacion-de-tus-equipos)[tes/generador/gestion-medidas-electricas/solicita-inspeccion-verificacion-de-tus-equipos](https://www.ree.es/es/clientes/generador/gestion-medidas-electricas/solicita-inspeccion-verificacion-de-tus-equipos)*). El operador del sistema presta dicho servicio de acuerdo a las tarifas indicadas en la Orden Ministerial por la que se revisan las tarifas eléctricas.

Para las modificaciones de puntos frontera, el operador del sistema informará a los participantes de si se requiere realizar una nueva verificación y/o inspección de la instalación para precintado y/o parametrización de los equipos de medida por parte del operador del sistema.

Para las bajas de puntos frontera, el operador del sistema informará a los participantes de si se requiere realizar una inspección de la instalación para hacer efectiva la baja solicitada. El coste de dicha inspección correrá, caso de ser necesaria, por cuenta del responsable del punto frontera.

#### <span id="page-9-1"></span>Alta de un punto frontera 8

El alta de un punto frontera será solicitada por el responsable del punto frontera o una empresa en la que éste delegue.

Para dar de alta una frontera es requisito previo que la empresa responsable del punto frontera esté dada de alta en el sistema de medidas.

Para dar de alta una empresa en SIMEL deberán registrar previamente la empresa y a un usuario apoderado de la misma en el nuevo Portal de Servicios a Clientes de RE: *[https://www.portalclientes.ree.es](https://www.portalclientes.ree.es/)*

Una vez que dispongan de aprobación de la empresa y del nuevo usuario apoderado, este usuario deberá habilitar a su empresa dentro del Portal en el servicio de 'Medidas eléctricas', y habilitar a su usuario en el servicio de Medidas para que se tramite su certificado de acceso a la web de SIMEL. Además, el usuario

apoderado podrá gestionar el alta de nuevos usuarios de su empresa para acceso al Portal, que también podrán disponer de permiso en el servicio de Medidas y así obtener sus certificados de acceso a SIMEL. En el siguiente enlace tiene una guía con mayor detalle de los pasos a seguir: *[https://www.ree.es/sites/default/fi](https://www.ree.es/sites/default/files/12_CLIENTES/Documentos/Guia_Acceso_Portal_Servicios_a_Clientes.pdf)[les/12\\_CLIENTES/Documentos/Guia\\_Acceso\\_Portal\\_Servicios\\_a\\_Clientes.pdf](https://www.ree.es/sites/default/files/12_CLIENTES/Documentos/Guia_Acceso_Portal_Servicios_a_Clientes.pdf)*

Igualmente, será necesario que el usuario apoderado rellene los contactos para el Sistema de Medidas (al menos los contactos para datos estructurales y facturación). Estos contactos se deben añadir desde el módulo 'Clientes y usuarios', dentro de los detalles de su empresa, accediendo al servicio de 'Medidas eléctricas' en la pestaña 'Servicios' utilizando el botón "**MODIFICAR CONTACTOS**" de la pestaña 'Contactos' (como se describe en el punto 9.5 de esta guía).

Si el alta de una frontera la realiza una empresa distinta de la propietaria, es requisito previo que la empresa responsable del punto frontera haya delegado en la empresa que vaya a solicitar el alta de la frontera de acuerdo a lo indicado en el apartado [6.1](#page-8-2) de este documento.

El responsable del punto frontera deberá decidir antes de emitir la solicitud descrita en este apartado, cuál será el procedimiento de lectura de las medidas de sus equipos de medida (comunicación directa con el concentrador principal correspondiente o a través de un concentrador secundario).

Para el alta de un punto frontera en el sistema de información de medidas se seguirán los pasos indicados a continuación. Adicionalmente, para el caso de altas de puntos frontera de generación con transporte durante la etapa transitoria de construcción, puesta en servicio y pruebas de dichas instalaciones aplicarán los criterios adicionales descritos en el [Anexo 6. Criterios adicionales para el alta de puntos frontera de generación](#page-47-0)  [con transporte.](#page-47-0)

### <span id="page-10-0"></span>8.1 Solicitud de alta de puntos frontera

El responsable del punto frontera o empresa en que se haya delegado enviará la solicitud de alta de un punto frontera utilizando el formulario disponible en el Portal de Servicios a Clientes.

La solicitud de alta de punto frontera se realiza de dos maneras distintas, dependiendo de si la instalación requiere tramitar el procedimiento de Puesta en Servicio o no:

- a) Para las instalaciones que requieran tramitar el procedimiento de Puesta en Servicio, la solicitud de alta se realizará desde la tarea de Alta de punto frontera que se lanza al tramitar dicho procedimiento en el módulo de Puesta en Servicio, una vez validada su solicitud de Puesta en Servicio.
- b) Para las instalaciones que no lo requieran, la solicitud de alta se realiza desde el módulo de Medidas Eléctricas (opción '**+ALTA PUNTO FRONTERA**' en la sección Punto frontera).

#### **MEDIDAS EL ÉCTRICAS**

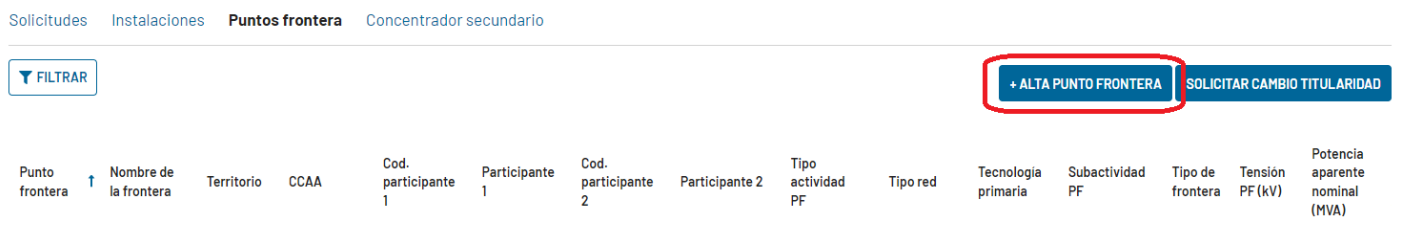

En el formulario se deberán rellenar las distintas pantallas en función del tipo de punto frontera y de los puntos de medida utilizados en su/s configuración/es de cálculo. Se dispone de desplegables y ayudas para su cumplimentación.

En la pantalla de 'Solicitud de alta de punto frontera' se cumplimentarán los siguientes datos genéricos del punto frontera:

- Territorio (Península, Baleares, Canarias o Ceuta y Melilla)
- Identificación del responsable del punto frontera
- Datos necesarios para la facturación y el envío del presupuesto de inspección y verificación
- Tipología del punto frontera (actividad, tipo de red a la que se conecta y tecnología)
- Identificación del participante 2 del punto frontera

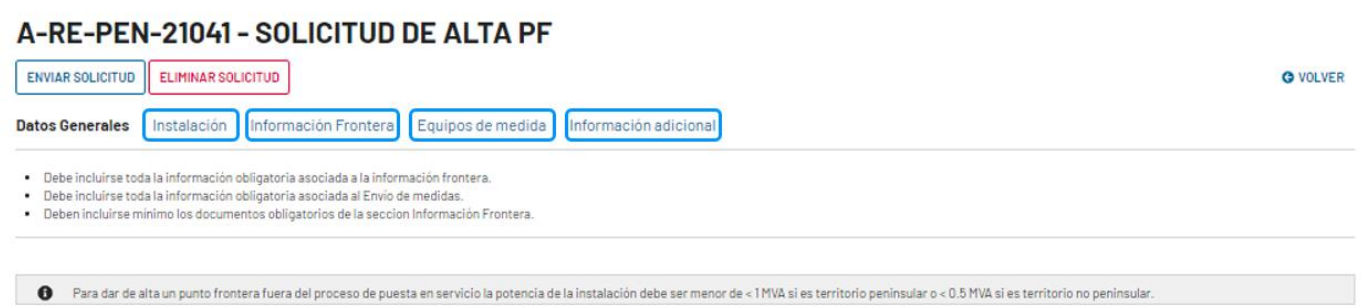

En la siguiente pantalla se muestran varias pestañas en las que se debe cumplimentar el resto de los datos del punto frontera:

- Identificación de la instalación
- Identificación del punto frontera
- Identificación de los equipos de medida: configuraciones de medida y procedimiento de envío de medidas
- Datos adicionales según el tipo de punto frontera (de generación renovable, cogeneración y residuos, de generación convencional o de distribución con transporte de nudos de conexión o consumidores conectados a transporte)

Para poder seleccionar un concentrador secundario para el procedimiento de envío de medidas, es preciso que previamente a la solicitud el responsable de dicho concentrador secundario haya cursado la solicitud de representación correspondiente para la empresa que solicita el alta del punto frontera (dentro de los detalles de su empresa en el módulo de Clientes y usuarios, accediendo al Servicio de Medidas eléctricas y seleccionando la opción '**A quién represento**'). Se deberá aportar carta de delegación de funciones (ver modelo en anexo 1) y acreditación notarial del firmante de la carta de delegación.

Para cada configuración de medida descrita en la pestaña 'Equipos de medida', será necesario añadir los correspondientes puntos de medida con los siguientes datos:

- Punto de medida
- Datos del contador
- Datos del registrador
- Datos de los transformadores de tensión (si aplica) y de intensidad (si aplica)

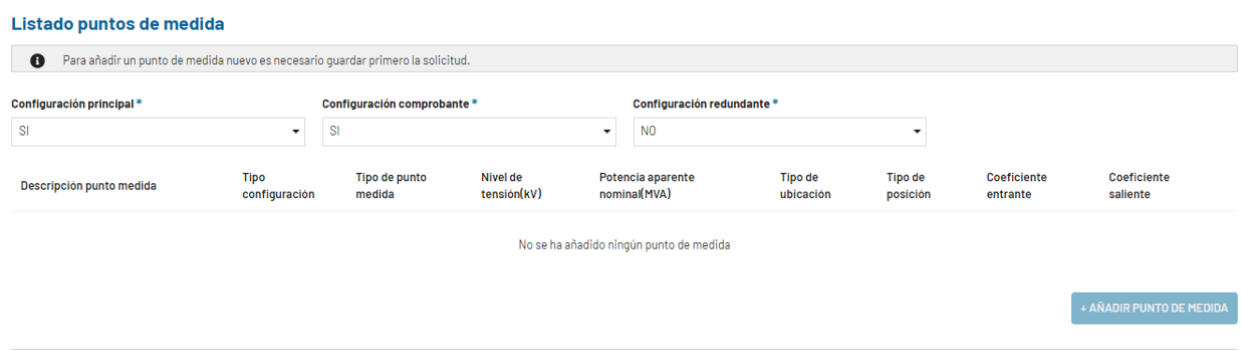

Durante el proceso, se debe ir aportando la siguiente documentación en formato electrónico en sus correspondientes casillas (para el envío de la solicitud no es necesario aportar toda la información indicada, que se podrá añadir posteriormente a la solicitud a petición del operador del sistema):

Si la información de solicitud de alta de un punto frontera se mantiene incompleta por causas imputables al solicitante durante más de 6 meses, el operador del sistema entenderá que la solicitud de alta ha sido cancelada.Finalmente, se debe aportar la siguiente documentación en formato electrónico en la pestaña 'Ficheros adjuntos' (para el envío de la solicitud no es necesario aportar toda la información indicada, que se podrá añadir posteriormente a la solicitud a petición del operador del sistema):

- **1. Esquema unifilar** de la instalación que deberá cumplir, al menos, las siguientes características:
	- **o** Identificación del número de plano y su última fecha de modificación. Debe figurar, además, el nombre de la instalación y su propietario.
	- **o** Nivel/es de tensión en la instalación.
	- **o** Representación de todos los interruptores de potencia, seccionadores y, si aplica, se representarán cada uno de los grupos, transformadores de potencia y todas las líneas de la instalación si son de más de 150 m de longitud y la tensión es inferior o igual a 132 kV y 500 m para instalaciones de mayor tensión. En los transformadores deberá figurar su potencia nominal y tensiones de alta y baja. En los grupos deberá figurar la potencia nominal y la tensión de generación.
	- **o** Se mostrará el límite de propiedades entre generación y distribución o transporte, entre distribución y transporte o entre las redes de distintos distribuidores, dependiendo del tipo de punto frontera.
	- **o** Se mostrará la conexión de los equipos de medida principal (transformadores de tensión e intensidad y contador/registrador) así como la del/os equipo/s de medida comprobante/s o redundante si fuesen de aplicación. Para los transformadores de medida se mostrarán la relación de transformación, clase de precisión y potencia de precisión del arrollamiento de medida utilizado. Para los contadores se mostrará su clase de precisión.
	- **o** En las instalaciones de generación a partir de energías renovables, cogeneración y residuos deberá reflejarse, si aplica, cuáles son los consumos de fábrica como cliente, así como los consumos auxiliares correspondientes al grupo.
- **2. Datos de otras instalaciones (si aplica):** Para aquellos casos en que la medida en una o ambas configuraciones de medida, principal y/o comprobante, se realice en una subestación que no sea propiedad del productor o distribuidor se deberá aportar:
	- **o** Esquema unifilar de dicho extremo
	- **o** Datos del cable o línea entre el grupo generador o instalación del otro distribuidor y dicha instalación (longitud y tipo de cable o línea)
	- **o** Caso de aplicar, acuerdo con el otro participante del cálculo del coeficiente de pérdidas consecuencia de realizar la medida en lugar diferente del punto frontera

- **3. Esquema trifilar** de la instalación de medida con detalle de conexionado del contador / registrador a cada uno de los transformadores de medida, bloques de pruebas y demás equipos que pudieran estar conectados en el mismo circuito. En el esquema trifilar deberá quedar identificada cada una de las bornas de los transformadores, bloque de pruebas y caja de centralización (si existiesen) conectadas.
- **4. Documentación** de equipos de medida:
	- **o** Contadores: Protocolo de verificación del fabricante o laboratorio autorizado (verificación en origen)
	- **o** Registradores: Hoja de parametrización del registrador
	- **o** Transformadores de medida: Protocolo de verificación de fabricante o laboratorio autorizado (verificación en origen)
- **5. Autorizaciones de uso** de cada uno de los equipos de medida (contadores, transformadores de intensidad y transformadores de tensión).
- **6. Modelo y bloque de pruebas** de cada uno de los contadores de medida.
- **7. Contrato técnico (si aplica):** Para el alta de puntos frontera de generación a partir de energías renovables, cogeneración y residuos se anexará copia del contrato técnico con la compañía distribuidora.
- **8. Contrato de consumos auxiliares (si aplica):** Para el alta de puntos frontera de generación, se anexará copia del contrato de consumos auxiliares.
- **9. Contrato/s de consumo del/los consumidor/es asociado/s (si aplica):** Para alta de puntos en régimen de autoconsumo.
- **10. Otras características (si aplica):** Para el alta de un punto frontera de generación a partir de energías renovables, cogeneración y residuos se indicará si comparte instalaciones de vapor, esquema eléctrico de las plantas con las que comparte y esquema general de los procesos térmicos.
- **11. Solicitud al encargado de la lectura de la aceptación de ubicación del punto de medida principal en lugar diferente al del punto frontera (si aplica):** En aquellos casos en que la ubicación del punto de medida principal no coincida con la del punto frontera, se enviará una solicitud de ubicación del punto de medida principal en un lugar diferente al establecido en el Reglamento unificado de puntos de medida junto con documento en el que quede reflejado el acuerdo entre los dos participantes en la configuración de medida propuesta. La solicitud incluirá la justificación por la que se solicita que la ubicación del punto de medida principal no coincida con el punto frontera.
- **12. Configuración comprobante o redundante (si aplica):** Para el alta de puntos frontera distribución con distribución tipo 1 (opcional para puntos tipo 2), el responsable del punto de medida principal podrá gestionar el alta de la configuración de medida comprobante o redundante, para lo cual deberá acompañar la información del/los punto/s de medida comprobante/s o redundante indicada en 4, 5 y 10.
- **13. Acta de puesta en marcha provisional o definitiva (si aplica):** Para puntos frontera de generación a partir de energías renovables, cogeneración y residuos se aportará el acta de puesta en marcha provisional o definitiva de la instalación. El acta de puesta en marcha provisional o definitiva no es requisito para la obtención del alta provisional en el sistema de medidas, aunque sí será requisito posteriormente para la obtención de los códigos CIL de la instalación.
- Nota 1: Para las solicitudes de alta de puntos frontera de generación de régimen Convencional con transporte que se producen de forma escalonada, esto es, inicialmente como punto frontera distribución con transporte para finalmente pasar a ser un punto frontera de generación con transporte, se tendrá en cuenta que el punto frontera provisional de distribución con transporte será del tipo que determine la energía intercambiada anual prevista durante la vigencia del punto frontera provisional y no por el tipo de punto frontera definitivo de generación.
- Nota 2: Las configuraciones de cálculo de energía de los puntos frontera se realizarán de acuerdo con lo establecido en el procedimiento de operación 10.5.
- Nota 3: Las configuraciones de medida de energía reactiva para puntos frontera de generación a partir de energías renovables, cogeneración y residuos atenderán a lo indicado en el **¡Error! No se encuentra el origen de la referencia.**.

Nota 4: El cálculo de la medida de energía de las unidades de programación para la adquisición de energía para abastecer los servicios auxiliares de las instalaciones de producción a partir de energías renovables, cogeneración y residuos atenderá a lo indicado en el **¡Error! No se encuentra el origen de la referencia.**.

### <span id="page-14-0"></span>8.2 Acuse de recibo y análisis de la información aportada

Tras la recepción de la solicitud de alta de un punto frontera, el operador del sistema asignará un '*código de solicitud de alta'* y acusará recibo de la misma. Adicionalmente, se enviará copia del acuse de recibo al otro participante del punto frontera (distribuidor).

Posteriormente, e independientemente del acuse de recibo de la solicitud, el operador del sistema comprobará la documentación enviada y notificará al solicitante la validez o deficiencias detectadas, o solicitará las aclaraciones necesarias antes de que pasen quince días hábiles desde la fecha de recepción de la solicitud. Si la información no es válida, es incompleta o existe falta de adecuación de los puntos de medidas, la solicitud se considerará como no recibida hasta que se resuelvan todos los comentarios del operador del sistema.

Adicionalmente, se comprobará si la parametrización del/los registrador/es propuesta es válida; si no lo es, se informará al solicitante de la nueva parametrización con la que se debe/n configurar el/los registrador/es.

Las aclaraciones y/o documentación que el operador del sistema requiera al solicitante como consecuencia del análisis de la documentación del alta deberán enviarse utilizando el formulario de subsanación de la solicitud, que aparece como tarea pendiente en el Portal de Servicios a Clientes.

El operador del sistema acusará recibo de la nueva información aportada al expediente y notificará al solicitante la validez o deficiencias a la nueva información aportada antes de que pasen diez días hábiles desde la fecha de recepción de la nueva información.

El solicitante podrá consultar el estado en que se encuentra su solicitud de alta utilizando la consulta disponible en el Portal de Servicios a Clientes (dentro del módulo de Medidas Eléctricas, en la pestaña de Solicitudes, opción '*Punto frontera'*).

### <span id="page-14-1"></span>8.3 Configuración del/los registrador/es (sólo para puntos conectados directamente con el concentrador principal)

Con la información aportada al operador del sistema especificada en el apartado [8.1,](#page-10-0) el responsable de los puntos de medida deberá configurar el/los registrador/es. Una vez realizada dicha parametrización, el solicitante notificará al operador del sistema mediante una consulta en el módulo 'Contacta con nosotros' del Portal de Servicios a Clientes, categorizándola como 'Medidas eléctricas/Equipos/Alta de puntos frontera', indicando en el asunto de la consulta **'**Registrador/es preparado/s para pruebas de comunicación' junto al código de referencia de la solicitud de alta.

### <span id="page-14-2"></span>8.4 Prueba de comunicación y/o recepción de medidas

Independientemente de que la comunicación con el/los registrador/es sea directamente desde el concentrador principal o a través de un concentrador secundario, el operador del sistema realizará una prueba de comunicación y/o recepción de medidas de los equipos de medida después de que el solicitante haya comunicado que el/los registrador/es están disponibles, según lo indicado en el apartado [8.3.](#page-14-1)

El operador del sistema informará al solicitante mediante el formulario de subsanación de la solicitud en caso de que la comunicación y/o recepción de medidas no se realice de forma satisfactoria mediante la parametrización establecida, para que se efectúen las correcciones oportunas.

### <span id="page-15-0"></span>8.5 Alta provisional en el sistema de información de medidas

Una vez que el operador del sistema haya validado toda la información aportada, enviará al solicitante el borrador del certificado de alta provisional del punto frontera para que pueda comprobar los datos que en él aparecen. Si el solicitante encuentra algún error o tiene algún comentario podrá indicarlo en las observaciones de la tarea de validación del borrador del certificado. El operador del sistema atenderá los requerimientos de subsanación del borrador del certificado y, si procede, modificará los datos correspondientes y generará un nuevo borrador para su validación por parte del solicitante.

Cuando el solicitante haya validado el borrador del certificado de alta provisional, el operador del sistema efectuará una notificación del alta de la frontera en SIMEL y, en un plazo máximo de 10 días hábiles desde dicha notificación, enviará al solicitante un presupuesto para la inspección de la instalación y verificación de los contadores de medida.

Para puntos frontera de producción de energía eléctrica a partir de fuentes renovables, cogeneración o residuos, una vez que se haya validado toda la información aportada, realizado de forma satisfactoria la prueba de comunicación y se hayan comenzado a recibir medidas en el concentrador principal según lo indicado en el apartado **¡Error! No se encuentra el origen de la referencia.**, el operador del sistema pondrá a disposición del productor en el expediente de alta de punto frontera el certificado de alta provisional del punto frontera en el sistema de información de medidas eléctricas, en el que se indicarán los códigos del punto frontera (código de 10 caracteres) y de sus puntos de medida asociados (códigos de 8 caracteres), según la codificación que se detalla en el **¡Error! No se encuentra el origen de la referencia.**. Adicionalmente, se pondrá una copia del certificado de alta provisional a disposición del otro participante del punto frontera, del Representante de Último Recurso, de la CNMC y del Ministerio para la Transición Ecológica y el Reto Demográfico.

Para puntos frontera de distribución con transporte, distribución con distribución y generación convencional, una vez que se haya realizado de forma satisfactoria la prueba de comunicación y se hayan comenzado a recibir medidas en el concentrador principal según lo indicado en el apartado **¡Error! No se encuentra el origen de la referencia.** y se haya recibido el justificante de pago previo y la aceptación de presupuesto de la inspección y verificación según lo indicado en el apartado **¡Error! No se encuentra el origen de la referencia.**, el operador del sistema pondrá a disposición del productor o distribuidor en el expediente de alta de punto frontera el certificado de alta provisional del punto frontera en el sistema de información de medidas eléctricas, en el que se indicarán los códigos del punto frontera (código de 10 caracteres) y de sus puntos de medida asociados (códigos de 8 caracteres), según la codificación que se detalla en el **¡Error! No se encuentra el origen de la referencia.**. Adicionalmente, se pondrá una copia del certificado de alta provisional a disposición del otro participante del punto frontera, de la CNMC y del Ministerio para la Transición Ecológica y el Reto Demográfico.

Los participantes del punto frontera dispondrán de un plazo de treinta días para comunicar al operador del sistema posibles objeciones al alta provisional. Las reclamaciones a las altas serán tratadas de acuerdo con lo establecido en el Reglamento Unificado de Puntos de Medida.

### <span id="page-15-1"></span>8.6 Envío y aceptación del presupuesto de inspección y verificación del/los punto/os de medida

Una vez emitido el certificado provisional para puntos frontera de producción de energía eléctrica a partir de fuentes renovables, cogeneración o residuos o una vez validada toda la información para el resto de tipo de fronteras, el operador del sistema enviará el presupuesto de inspección y verificación de los puntos de medida del nuevo punto frontera.

El solicitante deberá enviar el justificante bancario de pago previo y la aceptación de presupuesto a través de la web de participantes de SIMEL según el documento '*Guía para la solicitud de trabajos de inspección y verificación de equipos de medida'* disponible en la sección '*Documentación*' de la página web de RE

(*[https://www.ree.es/es/clientes/generador/gestion-medidas-electricas/solicita-inspeccion-verificacion-de-tus](https://www.ree.es/es/clientes/generador/gestion-medidas-electricas/solicita-inspeccion-verificacion-de-tus-equipos)[equipos](https://www.ree.es/es/clientes/generador/gestion-medidas-electricas/solicita-inspeccion-verificacion-de-tus-equipos)*).

### <span id="page-16-0"></span>8.7 Inspección y verificación de los puntos de medida

Posteriormente, y antes de cumplirse tres meses desde que el punto frontera esté dado de alta en el concentrador principal, y como consecuencia de lo indicado en el apartado [7,](#page-9-0) se realizará la inspección de la instalación y verificación de los contadores.

La instalación será inspeccionada de acuerdo a lo indicado en el procedimiento de operación 10.1.

Adicionalmente, los contadores serán verificados de acuerdo con el procedimiento de operación 10.2. La verificación podrá ser realizada con equipos patrones del operador del sistema o de otra propiedad, según elija el responsable del punto frontera, siempre que cumplan el procedimiento de operación 10.3. Durante esta verificación, el operador del sistema cargará las claves privadas en los registradores para la generación de firma electrónica de las medidas y precintará la instalación de medida.

### <span id="page-16-1"></span>8.8 Alta definitiva en el sistema de información de medidas

Una vez que se compruebe que se reciben medidas con firma electrónica correcta en el concentrador principal y se haya realizado la inspección y verificación con resultado satisfactorio, el operador del sistema podrá emitir el certificado de alta definitiva en el sistema de información de medidas eléctricas.

Para ello, el responsable de la instalación deberá realizar una solicitud de certificado de alta definitivo utilizando el formulario disponible en el Portal de Servicios a Clientes (dentro del módulo de Medidas Eléctricas, entrando en los datos del punto frontera en el apartado de Puntos frontera, opción '*SOLICITAR CERTIFI-CADO DE ALTA DEFINITIVA*)*..* El operador del sistema asignará un código de solicitud y acusará recibo de la misma.

Posteriormente, el operador del sistema notificará al solicitante de la emisión del certificado de alta definitivo del punto frontera en el sistema de información de medidas eléctricas en el plazo de diez días hábiles desde la recepción de la solicitud, o bien indicará las causas por las que no es posible su emisión. El certificado se podrá descargar desde el expediente del punto frontera en el Portal de Servicios a Clientes. Adicionalmente, se notificará de la emisión del certificado de alta definitivo al otro participante de la medida, a la CNMC y al Ministerio para la Transición Ecológica, que podrán consultar en el Portal.

### <span id="page-16-2"></span>8.9 Asignación de códigos CIL para puntos frontera de generación a partir de energías renovables, cogeneración y residuos tipo 1 y 2

Para que el operador del sistema asigne un código CIL a un punto frontera de generación a partir de energías renovables, cogeneración y residuos tipo 1 y 2, se deberán cumplir los siguientes requisitos:

- Disponer del certificado de alta provisional en el sistema de información de medidas
- Que el distribuidor correspondiente haya comunicado al operador del sistema el código universal de punto de suministro (CUPS) asociado a la instalación de generación a partir de energías renovables, cogeneración y residuos utilizando el fichero COCUPS descrito en el documento 'Ficheros para el intercambio de información de medidas' disponible en la sección '*Documentos de carácter general'* de la página web de RE (*[https://www.ree.es/es/clientes/generador/gestion-medidas-electricas/consulta-los-cierres-de-me](https://www.ree.es/es/clientes/generador/gestion-medidas-electricas/consulta-los-cierres-de-medida)[dida](https://www.ree.es/es/clientes/generador/gestion-medidas-electricas/consulta-los-cierres-de-medida)*)

• Disponer del acta de puesta en marcha provisional o definitiva de la instalación

Independientemente de lo anterior, para facilitar el seguimiento del estado de asignación de códigos CIL, el operador del sistema publicará diariamente a los distribuidores y productores a partir de energías renovables, cogeneración y residuos la siguiente información:

- Asignación existente entre los códigos de puntos frontera y los códigos CIL utilizando el fichero PFCIL descrito en el documento 'Ficheros para el intercambio de información de medidas' disponible en la sección '*Documentos de carácter general'* de la página web de RE (*[https://www.ree.es/es/clientes/genera](https://www.ree.es/es/clientes/generador/gestion-medidas-electricas/consulta-los-cierres-de-medida)[dor/gestion-medidas-electricas/consulta-los-cierres-de-medida](https://www.ree.es/es/clientes/generador/gestion-medidas-electricas/consulta-los-cierres-de-medida)*)
- Puntos frontera de generación a partir de energías renovables, cogeneración y residuos dados de alta en el sistema de información de medidas que no disponen de código CUPS utilizando el fichero NOCUPS descrito en el documento 'Ficheros para el intercambio de información de medidas' disponible en la sección '*Documentos de carácter general'* de la página web de RE (*[https://www.ree.es/es/clientes/genera](https://www.ree.es/es/clientes/generador/gestion-medidas-electricas/consulta-los-cierres-de-medida)[dor/gestion-medidas-electricas/consulta-los-cierres-de-medida](https://www.ree.es/es/clientes/generador/gestion-medidas-electricas/consulta-los-cierres-de-medida)*)

Para aquellos puntos frontera para los que el operador del sistema no haya asignado sus códigos CIL no será posible la publicación de datos de medidas a la CNMC de acuerdo al apartado undécimo c) de la Circular 1/2017, de 8 de febrero, de la Comisión Nacional de los Mercados y la Competencia, que regula la solicitud de información y el procedimiento de liquidación, facturación y pago del régimen retributivo específico de las instalaciones de producción de energía eléctrica a partir de fuentes de energía renovables, cogeneración y residuos.

Para las instalaciones que cumplan los requisitos establecidos, el operador del sistema generará el/los código/s CIL de acuerdo a los siguientes criterios:

**o** Fases y potencias de cada fase:

Para cada punto frontera de generación a partir de energías renovables, cogeneración y residuos se generarán tantos códigos CIL como distintas agrupaciones de generadores con las mismas características existan en la instalación y/o estén preasignados.

Si en el acta de puesta en marcha figurasen distintas fechas de entrada en servicio de distintos grupos, se asignarán tantas fases al punto frontera como distintas fechas de puesta en servicio figuren en el acta.

Las potencias de cada fase serán las que se indiquen en el acta de puesta en marcha provisional o definitiva. En caso de que las potencias figuren en VA, se transformarán a W utilizando el factor de potencia indicado en el acta de puesta en marcha. En caso de no figurar ningún factor de potencia se supondrá igual a 1.

En el caso de instalaciones fotovoltaicas, el valor que se considerará como potencia instalada, según la disposición final tercera del RD 1183/2020, será el menor entre los dos siguientes:

- la suma de las potencias máximas unitarias de los módulos fotovoltaicos que configuran dicha instalación, medidas en condiciones estándar según la norma UNE correspondiente.
- la potencia máxima del inversor o, en su caso, la suma de las potencias de los inversores que configuran dicha instalación.

Para instalaciones fotovoltaicas en algún régimen de autoconsumo, según artículo 3.h) del RD 244/2019, la potencia instalada será la segunda de las anteriores (inversores)

**o** Fecha de cada fase:

Si sólo existe una fase, la fecha de la fase será la última de entre la fecha facilitada por el distribuidor al informar del código CUPS de la instalación, la fecha de puesta en marcha provisional o definitiva, la fecha de alta del punto frontera en el sistema de información de medidas y la fecha de acceso APES para puntos frontera que se conecten a la red de transporte (si fuese de aplicación). Si existe más de una fase, las fechas de las distintas fases tendrán en cuenta lo indicado en el/las acta/s de puesta en marcha de la instalación.

**o** Categoría / Grupo / Subgrupo:

Para cada fase se reflejará la categoría, grupo y subgrupo indicados en el acta de puesta en marcha o en el contrato técnico con que se haya tramitado el alta del punto frontera en el sistema de información de medidas.

**o** Codificación:

Los códigos CIL se formarán concatenando el código CUPS de 22 caracteres facilitado por el distribuidor y un número de tres dígitos que corresponda a cada fase de la instalación, comenzando por '001' para la primera fase y así sucesivamente.

**o** Instalaciones que participen en el Régimen económico de energías renovables (REER):

La asignación de códigos CIL para los puntos frontera de instalaciones que en su totalidad o en parte estén acogidas al REER, se tramitarán de acuerdo al documento de "Puesta en servicio y participación en el mercado de las instalaciones de generación acogidas al Régimen económico de energías renovables (REER)" disponible en la sección '*Documentos de carácter general'* de la página web de RE (*<https://www.ree.es/es/clientes/generador/gestion-medidas-electricas/gestiona-tus-puntos-frontera>*) Una vez la instalación disponga de código/s CIL, el responsable de la instalación recibirá una notificación para comprobar los datos y poder solicitar cualquier aclaración o rectificación que considere sobre ellos. Si los considera correctos, podrá validar el borrador del certificado CIL en el Portal de Servicios a Clientes y el operador del sistema generará el certificado CIL y lo añadirá al expediente del punto frontera o al expediente de puesta en servicio para instalaciones que requieran tramitar dicho procedimiento.

Nota: Las instalaciones que hubieran obtenido su código CIL con anterioridad a la aprobación de este procedimiento mantendrán los códigos CIL que el distribuidor hubiese codificado inicialmente de acuerdo con los criterios establecidos en la Circular 4/2009.

Las modificaciones de los códigos CIL codificados por el distribuidor con anterioridad a la aprobación de este procedimiento serán tratadas de acuerdo con lo descrito en el apartado 9 de este documento manteniendo el código CUPS inicialmente establecido por el distribuidor.

Para que el operador del sistema emita el certificado CIL de una fase, se deberán cumplir los siguientes requisitos:

- Disponer de código CIL asignado según las indicaciones de los párrafos anteriores
- Haber recibido el justificante de pago previo y la aceptación de presupuesto de la inspección y verificación según lo indicado en el apartado [8.6](#page-15-1)
- Para instalaciones de más de 1 MVA, disponer de Notificación Operacional Provisional (ION) o de informe previo a la Notificación Operacional Provisional (ION)

En cuanto se cumplan estos requisitos, el certificado CIL estará visible para el solicitante en la pestaña 'Punto frontera' del expediente de puesta en servicio de la instalación en el Portal de Servicios a Clientes (para instalaciones que requieran este procedimiento) o en el expediente de la solicitud de alta del punto frontera (para el resto de las instalaciones).

### <span id="page-18-0"></span>8.10Acta de puesta en marcha definitiva de instalaciones de generación a partir de energías renovables, cogeneración y residuos

Para los puntos frontera de generación a partir de energías renovables, cogeneración y residuos y para el caso de que el acta de puesta en marcha definitiva no hubiera sido aportada durante el proceso de alta del punto frontera o del/los códigos CIL, el operador del sistema revisará la potencia de cada fase de la instalación una vez que se reciba del responsable de la instalación el acta de puesta en marcha definitiva.

En ningún caso se realizarán modificaciones de fechas que puedan afectar a datos de medidas de periodos en cierre definitivo.

Para instalaciones para las que no se les haya generado un primer código CIL, se deberá aportar el acta de puesta en marcha utilizando la tarea pendiente en la solicitud de alta del punto frontera del Portal de Servicios a Clientes.

.

#### <span id="page-20-0"></span>Intervención y/o modificación de un punto frontera 9

Las intervenciones sobre los equipos de medida o las modificaciones de los puntos frontera deberán ser comunicadas al operador del sistema por el responsable del punto frontera o del distribuidor participante, en los casos en las que le sea de aplicación. Además, aquellas intervenciones que lo requieran deberán ser previamente autorizadas por el operador del sistema.

Para la solicitud de autorización de una intervención y/o modificación de un punto frontera se seguirán los pasos indicados a continuación. Además, en este apartado se detalla también el proceso de modificación de códigos CIL.

### <span id="page-20-1"></span>9.1 Solicitud de intervención y/o modificación de puntos frontera

El responsable del punto frontera o el distribuidor participante, en los casos en que le sea de aplicación, enviará una solicitud de intervención/modificación de punto frontera utilizando el formulario disponible en el Portal de Servicios a Clientes (dentro del módulo de Medidas eléctricas, en la sección de Punto frontera, pulsando el botón '**MODIFICAR**' que aparece en los detalles del punto frontera).

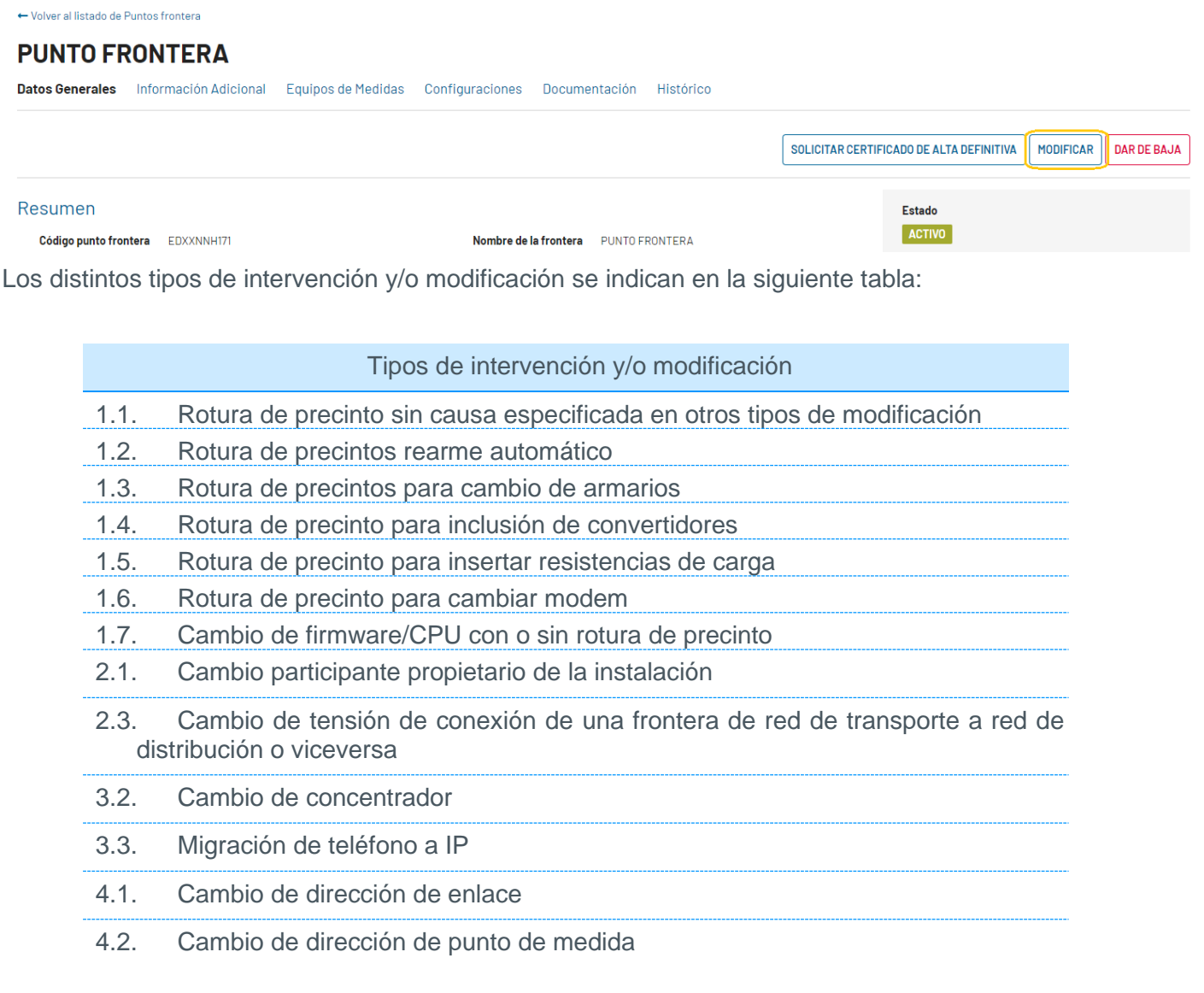

- 4.3. Cambio de clave de acceso
- 5.1. Cambio de relación de trasformadores de intensidad
- 6.1. Cambio de contador
- 6.2. Cambio de registrador
- 6.3. Cambio de transformadores de medida
- 6.5 Cambio de contador/registrador
- 6.6 Cambio de contador y registrador (independientes) a contador-registrador (equipo integrado)
- 6.7 Cambio de contador-registrador (equipo integrado) a contador y registrador (independientes)
- 7.1. Modificación de circuitos de potencia de la instalación
- 7.2. Modificación de potencia de la instalación / corrección códigos CIL
- 8.1. Modificación de coeficientes de pérdidas de la configuración de cálculo de un punto frontera
- 8.2. Modificación de la configuración de cálculo en una instalación de generación por cambio de modalidad de venta (autoconsumo o toda energía neta generada)
- 8.3. Cambios provocados por alta o baja de puntos de medida
- 8.4 Adecuación configuración de medida a las condiciones del autoconsumo tipo 2 del RD 244/2019
- 8.5 Solicitud de medida por CIL a partir de medida individualizada
- 9.1. Cualquier otro tipo de intervención/modificación
- 9.3. Carga de clave de firma

*Tabla 1 - Tipos de intervención o modificación*

<span id="page-21-0"></span>En el [Anexo 2. Tipos de intervención / modificación de puntos frontera](#page-31-0) de este documento se detalla, para cada tipo de intervención y/o modificación de la [Tabla 1,](#page-21-0) la siguiente información:

- **Solicitante**: El participante que puede realizar la solicitud de intervención y/o modificación
- **Tipo de intervención / modificación**: El tipo de intervención / modificación que hay que rellenar para cada tipo de solicitud de intervención o modificación del formulario
- **Descripción**: Alcance de la intervención y/o modificación solicitada
- **Requiere autorización**: Si la intervención requiere autorización previa por parte del operador del sistema
- **Documentación adicional:** Documentación que se debe enviar al operador del sistema junto con el formulario
- **Trabajos a efectuar por el operador del sistema**: Si la intervención y/o modificación requiere inspección, verificación, carga de clave y/o precintado por parte del operador del sistema una vez realizada la misma
- **Observaciones**: Comentarios y aclaraciones adicionales sobre la intervención y/o modificación

En el formulario aparecerán reflejados los datos de identificación del punto frontera y la instalación para los que se solicita la intervención y/o modificación. El formulario se rellenará, en función del tipo de intervención y/o modificación, de acuerdo a lo indicado a continuación:

- **o** Datos de identificación de la intervención y/o modificación:
	- Tipo de intervención y/o modificación: Se seleccionará el tipo de intervención y/o modificación solicitada según la tabla 1 de este apartado.
	- Subtipo de intervención y/o modificación: Se seleccionará el subtipo de intervención y/o modificación solicitada según la tabla 1 de este apartado.
	- Intervención realizada sin solicitud previa: Se indicará "Si", en caso de que la intervención se haya realizado antes de enviar el formulario y, por tanto, no haya autorización del operador del sistema para efectuar la intervención. En estos casos es necesario enviar simultáneamente el protocolo de intervención (ver apartado 9.3).
	- Fecha prevista de la intervención y/o modificación: Se indicará la fecha en que se tiene previsto realizar la intervención o fecha a partir de la que aplica la modificación.
	- Para el caso de modificaciones urgentes por reparación o avería, las solicitudes de intervención podrán ser notificadas con un máximo de 24 horas de retraso con respecto a la intervención. En estos casos es necesario enviar simultáneamente el protocolo de intervención (ver apartado 9.3)
	- Motivo de la solicitud de modificación: Descripción del motivo por el que se solicita la intervención/modificación. En los casos en que se haya indicado que la modificación se realizó sin autorización previa del operador del sistema, se detallará también el motivo por el que se realizó de esta forma.
- **o** Datos específicos de la modificación:
	- En función del tipo de intervención o modificación (es posible seleccionar varias modificaciones simultáneamente), se indicarán los detalles que se solicitan en las siguientes pantallas (según se indique en el **¡Error! No se encuentra el origen de la referencia.** para el tipo de intervención o modificación):
		- a) puntos de medida en los que se ha intervenido
		- b) datos del nuevo participante
		- c) datos de inventario de la instalación
		- d) datos de comunicación con los puntos de medida
		- e) relaciones de transformación
		- f) detalle de los equipos de medida sustituidos
		- g) datos de potencia de la instalación
		- h) detalle de coeficientes de pérdidas
		- i) detalle de configuraciones de medida y régimen de venta
	- Será necesario adjuntar la documentación adicional indicada en el **¡Error! No se encuentra el origen de la referencia.** para el tipo de intervención y/o modificación
- **o** Formulario de protocolo:

- Si se trata de una intervención y se ha realizado sin autorización previa, será necesario rellenar los datos del protocolo de intervención, detallando los puntos de medida, los precintos levantados y las fechas en las que se ha realizado (ver apartado 9.3)
- **o** Datos para el envío del presupuesto de inspección, verificación, carga de clave y/o precintado:
	- En esta pestaña se indicarán la razón social y el CIF, la persona y la dirección de envío del presupuesto de inspección, verificación, carga de clave y/o precintado de la instalación, en caso de ser necesario para el tipo de intervención o modificación solicitada.

### <span id="page-23-0"></span>9.2 Acuse de recibo

.

El operador del sistema registrará la solicitud asignándole un código de solicitud de modificación y el solicitante recibirá un acuse de recibo notificando que ha sido recibida por el operador del sistema.

El operador del sistema analizará la solicitud recibida antes de quince días hábiles desde la recepción de la solicitud y, si es preciso, solicitará las subsanaciones de la solicitud que correspondan. En función de si la intervención / modificación solicitada requiere o no de autorización de intervención según el **¡Error! No se encuentra el origen de la referencia.**, gestionará la autorización o realizará la modificación solicitada:

**o** Modificaciones que requieren autorización de intervención:

Si la intervención y/o modificación solicitada requiere de autorización del Operador del Sistema según el **¡Error! No se encuentra el origen de la referencia.**, el operador del sistema la autorizará o no.

**o** Modificaciones que no requieren autorización:

Si la modificación solicitada no requiere de autorización del Operador del Sistema según el **¡Error! No se encuentra el origen de la referencia.**, el operador del sistema analizará y realizará las modificaciones solicitadas (ver apartado 9.4).

### <span id="page-23-1"></span>9.3 Envío del protocolo de intervención (para aquellas solicitudes que requieran autorización del Operador del Sistema)

Para aquellas intervenciones que lo requieran de acuerdo al [Anexo 2. Tipos de intervención / modificación](#page-31-0)  [de puntos frontera,](#page-31-0) una vez realizadas y no más tarde de los cinco días hábiles siguientes a las mismas, el solicitante deberá enviar el protocolo de intervención completando la tarea correspondiente en el Portal de Servicios a Clientes (tarea del tipo '*Trabajos y protocolo de intervención*'). Para ello debe rellenar el formulario donde se detallarán los puntos de medida afectados, los precintos levantados y las fechas en las que se han realizado los trabajos.

Adicionalmente se enviará la documentación detallada en el [Anexo 2. Tipos de intervención / modificación de](#page-31-0)  [puntos frontera](#page-31-0) para el tipo de intervención y/o modificación y que no hubiera podido ser aportada en el momento de solicitar la autorización de intervención.

El operador del sistema analizará el protocolo de intervención recibido antes de quince días hábiles desde su recepción y, si es preciso, solicitará las subsanaciones que correspondan.

En las intervenciones efectuadas sin autorización del operador del sistema deberá enviarse el protocolo de intervención simultáneamente junto con el formulario de solicitud de intervención y/o modificación según el apartado [9.1.](#page-20-1)

Independientemente de lo anterior, en el caso de que como consecuencia de la modificación de la instalación de medida se produzca una pérdida de información de energía medida o errores en el registro de la misma,

deberá comunicarse una incidencia al operador del sistema de acuerdo al procedimiento descrito en el apartado 10 del documento " Tratamiento de medidas en puntos frontera de los que el Operador del Sistema es encargado de la lectura" disponible en la sección '*Documento relativo al tratamiento de la medida cuyo encargado de lectura es el operador del sistema'* de la página web de RE (*[https:/www.ree.es/es/clientes/gene](https://www.ree.es/es/clientes/generador/gestion-medidas-electricas/consulta-los-cierres-de-medida)[rador/gestion-medidas-electricas/consulta-los-cierres-de-medida](https://www.ree.es/es/clientes/generador/gestion-medidas-electricas/consulta-los-cierres-de-medida)*).

### <span id="page-24-0"></span>9.4 Análisis de la información y registro en el sistema de información de medidas

En función de si la modificación solicitada ha requerido o no de autorización de intervención según el [Anexo](#page-31-0)  [2. Tipos de intervención / modificación de puntos frontera,](#page-31-0) el operador del sistema procederá de acuerdo a lo indicado a continuación:

**o** Modificaciones que requieren autorización de intervención:

Una vez recibido el protocolo de intervención, el operador del sistema comprobará la información de la modificación efectuada y, si es válida, modificará los datos del punto frontera en el sistema de información de medidas antes de que pasen quince días hábiles desde el envío del protocolo de intervención. Si la información no es válida o es incompleta se notificarán al solicitante las deficiencias encontradas. En ningún caso se realizarán modificaciones de datos del punto frontera que puedan afectar a información de energía medida de periodos en cierre definitivo.

Las aclaraciones y/o documentación que el operador del sistema requiera al solicitante como consecuencia del análisis de la documentación de una modificación deberán enviarse utilizando la tarea de subsanación del Portal de Servicios a Clientes.

El operador del sistema podrá cerrar intervenciones y/o modificaciones en aquellos casos en que el solicitante no aporte o conteste a las solicitudes de información requeridas por el operador del sistema en un plazo superior a tres meses. En estos casos, el operador del sistema podrá solicitar una intervención y/o verificación de la instalación.

Para aquellas modificaciones que lo precisen de acuerdo a lo indicado en el [Anexo 2. Tipos de inter](#page-31-0)[vención / modificación de puntos frontera,](#page-31-0) el operador del sistema gestionará la inspección, verificación, carga de clave y/o precintado de la instalación en función de la modificación realizada. El coste de dichos trabajos será por cuenta del responsable del punto de medida. El operador del sistema enviará presupuesto y fijará una fecha para la realización de dichos trabajos.

Si el cambio realizado modifica alguna de las configuraciones de cálculo del punto frontera, el operador del sistema emitirá un certificado de modificación de la configuración de cálculo del punto frontera y lo pondrá a disposición de los otros participantes de la medida (distribuidor y representante si aplica), de la CNMC y del Ministerio para Transición Ecológica. El resto de las modificaciones, una vez registradas por el operador del sistema en el sistema de información de medidas, serán informadas al solicitante con una notificación en el Portal de Servicios a Clientes.

**o** Modificaciones que no requieren autorización de intervención:

Una vez recibida la solicitud de modificación, el operador del sistema comprobará la información del cambio solicitado y, si es válida, modificará los datos del punto frontera en el sistema de información

de medidas antes de que pasen quince días hábiles desde la solicitud de modificación. Si la información no es válida o es incompleta se notificarán al solicitante las deficiencias encontradas. En ningún caso se realizarán modificaciones de datos del punto frontera que puedan afectar a información de energía medida de periodos en cierre definitivo.

Las aclaraciones y/o documentación que el operador del sistema requiera al solicitante como consecuencia del análisis de la documentación de una modificación deberán enviarse utilizando la tarea de subsanación del Portal de Servicios a Clientes.

El operador del sistema acusará recibo de la nueva información aportada al expediente y notificará al solicitante la validez o deficiencias a la nueva información aportada antes de que pasen diez días hábiles desde la fecha de recepción de la nueva información.

Si el cambio realizado modifica alguna de las configuraciones de cálculo del punto frontera, el operador del sistema emitirá un certificado de modificación de la configuración de cálculo del punto frontera y lo pondrá a disposición de los otros participantes de la medida (distribuidor y representante si aplica), de la CNMC y del Ministerio para la Transición Ecológica. El resto de las modificaciones, una vez registradas por el operador del sistema en el sistema de información de medidas, serán informadas al solicitante por con una notificación en el Portal de Servicios a Clientes.

### <span id="page-25-0"></span>9.5 Modificación de las direcciones de correo de contacto

Los usuarios apoderados de una empresa pueden acceder al apartado de Contactos del Servicio de Medidas eléctricas de su empresa en el módulo de Clientes y usuarios del Portal de Servicios a Clientes para modificar las direcciones de correo de envío de notificaciones que realiza periódica o puntualmente el operador del sistema. Desde los detalles de su empresa, puede acceder a los detalles del servicio de Medidas eléctricas en la pestaña 'Servicios'.

#### B12345678. EJEMPLO, S.L.

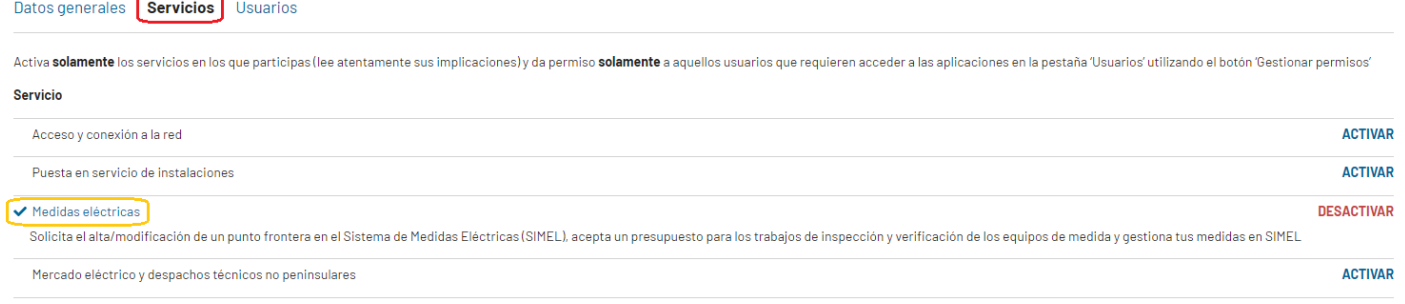

En dicha sección pueden realizar la modificación de sus datos de agenda para el servicio de Medidas eléctricas, accediendo a la lista de Contactos asociados a dicho servicio al pulsar la pestaña 'Contactos'. Para modificar cualquiera de ellos o añadir nuevos debe utilizar el botón '**MODIFICAR CONTACTOS**'.

#### B12345678. EJEMPLO, S.L.

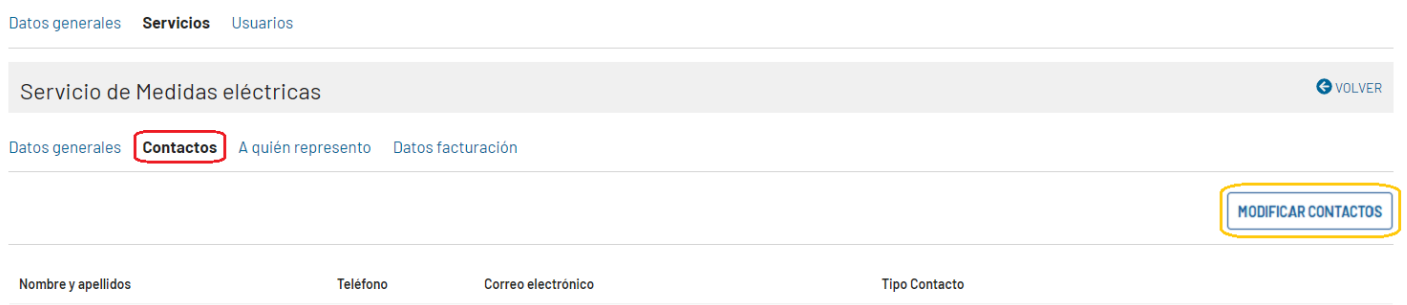

A la hora de realizar modificaciones en los datos de agenda de un participante en el formulario anteriormente indicado ha de tenerse en cuenta lo siguiente:

- Para todas las comunicaciones realizadas por correo ordinario por el operador del sistema en el ámbito del Sistema de Medidas (certificados provisionales, certificados definitivos, certificados CIL, certificados de energía, etc., así como para cualquier otra notificación puntual que efectúe el operador del sistema en el ámbito del Sistema de Medidas), se empleará la dirección que figure en los datos generales del cliente. La persona a la que se dirijan estas comunicaciones será el usuario apoderado más antiguo de esa empresa y, en su defecto, el contacto más antiguo de datos estructurales.
- Se pueden dar de alta tantas personas de contacto como se precise. Para cada tipo de comunicación se utilizarán todos los contactos del mismo tipo. El tipo de comunicación para el que se usa cada tipo de contacto para el servicio de Medidas eléctricas se define en la siguiente tabla:

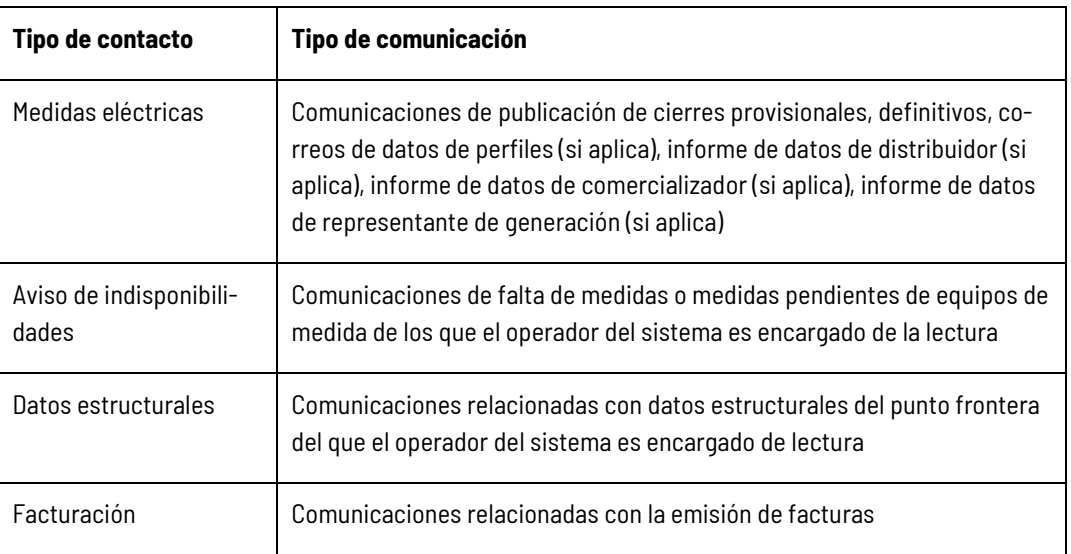

### <span id="page-26-0"></span>9.6 Solicitudes de modificación de datos de ubicación y de contacto en las instalaciones

Los datos asociados a cada instalación en el SIMEL identifican, además de la información de la ubicación física de las instalaciones de medida, los datos de contacto (nombre, teléfono y dirección de correo

electrónico) de la persona con la que contactará el operador del sistema para la realización de los trabajos de verificación e inspección.

Para modificar los datos de las instalaciones de medida, se enviará una solicitud de modificación de datos de instalación utilizando el formulario disponible en el Portal de Servicios a Clientes (dentro del módulo de Medidas eléctricas, en la sección de Instalaciones a efectos de Punto frontera, pulsando el botón '**MODIFICAR'** que aparece en los detalles de la instalación).

El solicitante recibirá un acuse de recibo a su solicitud de modificación de sus datos de instalación y el operador del sistema realizará los cambios indicados en el inventario.

### <span id="page-28-0"></span>10 Solicitudes de certificado de primer vertido

El propietario o representante de una instalación de generación inscrita en el registro de régimen retributivo específico en estado de preasignación podrá solicitar la emisión de un certificado de primer vertido para cada CIL de una instalación de producción.

La solicitud de certificado de primer vertido se realizará utilizando el formulario disponible en el Portal de Servicios a Clientes (dentro del módulo de Medidas eléctricas, en la sección de Instalaciones a efectos PES / AyC, pulsando el botón '**SOLICITAR CERTIFICADO 1ER VERTIDO**' que aparece en los detalles de la instalación).

El operador del sistema asignará un código de solicitud y acusará recibo de la misma.

El operador del sistema emitirá el certificado de primer vertido en el plazo de diez días hábiles desde la recepción de la solicitud, o bien indicará las causas por las que no es posible su emisión. El certificado se pondrá a disposición del solicitante en el expediente de la instalación para su descarga. Adicionalmente, el certificado se pondrá a disposición de la CNMC y del Ministerio para la Transición Ecológica.

### <span id="page-28-1"></span>11 Solicitudes de régimen de venta de energía

El propietario o representante de un punto frontera de generación de energía eléctrica para instalaciones de cogeneración podrá solicitar la emisión de un certificado de régimen de venta de un punto frontera, según lo indicado en la Circular 1/2017, de 8 de febrero de la CNMC, apartado Octavo, epígrafe i).

La solicitud de certificado de régimen de venta todavía no está disponible en el Portal de Servicios a Clientes, de modo que se realizará enviando la solicitud a través del módulo Contacta con nosotros del Portal de Servicios a Clientes (en la categoría 'Medidas eléctricas/Equipos/Certificados'), indicando en el asunto '**Solicitud de certificado de régimen de venta de** *código punto frontera'*.

El operador del sistema asignará un código de solicitud y acusará recibo de la misma.

Posteriormente, el operador del sistema emitirá el certificado en el plazo de diez días hábiles desde la recepción de la solicitud, o bien indicará las causas por las que no es posible su emisión. El certificado se pondrá a disposición del solicitante como respuesta a la solicitud para su descarga. Adicionalmente, el certificado se enviará por correo electrónico al solicitante, con copia al distribuidor, a la CNMC y al Ministerio para la Transición Ecológica.

### <span id="page-28-2"></span>12 Baja de un punto frontera

La baja de un punto frontera en el sistema de información de medidas podrá solicitarla el responsable del punto frontera o efectuarla el propio operador del sistema.

La baja de un punto frontera implica dar de baja, además del punto frontera, sus puntos de medida y equipos asociados, siempre que no intervengan en configuraciones de medida de otros puntos frontera.

A continuación, se detallan los pasos que se deben seguir para tramitar la baja de un punto frontera en el sistema de información de medidas. Adicionalmente, para el caso de bajas de puntos frontera de generación con transporte aplicarán los criterios adicionales descritos en el [Anexo 9. Criterios adicionales para la baja](#page-52-0)  [de puntos frontera de generación con transporte.](#page-52-0)

El responsable del punto frontera enviará la solicitud de baja de punto frontera utilizando el formulario disponible en el Portal de Servicios a Clientes (dentro del módulo de Medidas eléctricas, en la sección de Puntos frontera, pulsando el botón '**DAR DE BAJA**' que aparece en los detalles del punto frontera) con quince días de antelación a su fecha prevista. En dicha solicitud se incluirá al menos la siguiente información:

- Código del punto de frontera a dar de baja (código de 10 caracteres asignado por el operador del sistema)
- Causa de la baja del punto frontera
- Documento en que se acredite la baja del punto frontera

Como consecuencia del análisis de la información recibida y, si es considerada válida, el operador del sistema informará de la baja del punto frontera en el sistema de información de medidas al responsable del punto de medida, a los otros participantes del punto frontera (distribuidor y representante si aplica), a la CNMC y al Ministerio para la Transición Ecológica. Adicionalmente, el operador de sistema informará a los participantes de si se requiere realizar una inspección de la instalación para hacer efectiva la baja solicitada.

### <span id="page-29-0"></span>**Anexos**

**Anexo 1. Modelo para delegar funciones del responsable del punto frontera en otro participante del sistema de medidas o concentrador secundario**

**Anexo 2. Tipos de intervención / modificación de puntos frontera**

**Anexo 3. Notas aclaratorias a la solicitud de modificación de configuraciones de cálculo de puntos frontera de generación a partir de energías renovables, cogeneración y residuos de autoconsumo a generación neta y viceversa**

**Anexo 4. Códigos del concentrador principal**

**Anexo 5. Criterios de codificación de puntos frontera y puntos de medida**

**Anexo 6. Criterios adicionales para el alta de puntos frontera de generación con transporte**

**Anexo 7. Configuraciones de cálculo de energía reactiva en puntos frontera de generación a partir de energías renovables, cogeneración y residuos**

**Anexo 8. Cálculo de la medida de energía de las unidades de programación para la adquisición de energía para abastecer los servicios auxiliares de las instalaciones de producción a partir de energías renovables, cogeneración y residuos**

**Anexo 9. Criterios adicionales para la baja de puntos frontera de generación con transporte**

**Anexo 10. Aplicación de los peajes de acceso a las redes de transporte y distribución que deben satisfacer los productores de energía eléctrica por los consumos propios de la instalación de producción en el ámbito de la resolución de 16 de diciembre de 2020 de la CNMC**

**Anexo 11. Cambios de comunicación IP: Modificación 7.3**

### <span id="page-30-0"></span>Anexo 1. Modelo para delegar funciones del responsable del punto frontera en otro participante del sistema de medidas o concentrador secundario

…………………………........................................................................................ con CIF nº …………………, con domicilio en ………………………................................................................................................................. y en su nombre y representación D. ……………………………………………………..……................, con DNI nº ……………………………… en uso de las facultades conferidas en escritura otorgada a su favor ante el Notario del Ilustre Colegio de …………………….. D./Dª. ………………………………......................................, el día ………………………………………… bajo el número……………… de su protocolo que se adjunta.

Confiere a *………………………………………………………………………* con CIF nº ……………………. las facultades que a continuación se relacionan:

- **I.** Ejercer todas las funciones como responsable en todos los puntos de medida que legalmente tiene establecidas. En particular, realizar el intercambio de medidas con el concentrador principal.
- **II.** Remitir al operador del sistema todos los datos de medidas de energía de los puntos de los que es responsable, aceptando las publicaciones realizadas por el operador del sistema en relación con los citados datos.
- **III.** Aceptar y/o objetar al operador del sistema y eventualmente con el resto de los participantes los datos de medidas finales de acuerdo a los procedimientos establecidos.

*Firmado por persona de poder suficiente de la empresa que delega* 

Anexo: *Fotocopia de escritura notarial de la empresa propietaria de la instalación en la que figure como apoderado la persona que firma la delegación de funciones*

### Anexo 2. Tipos de intervención / modificación de puntos frontera

<span id="page-31-0"></span>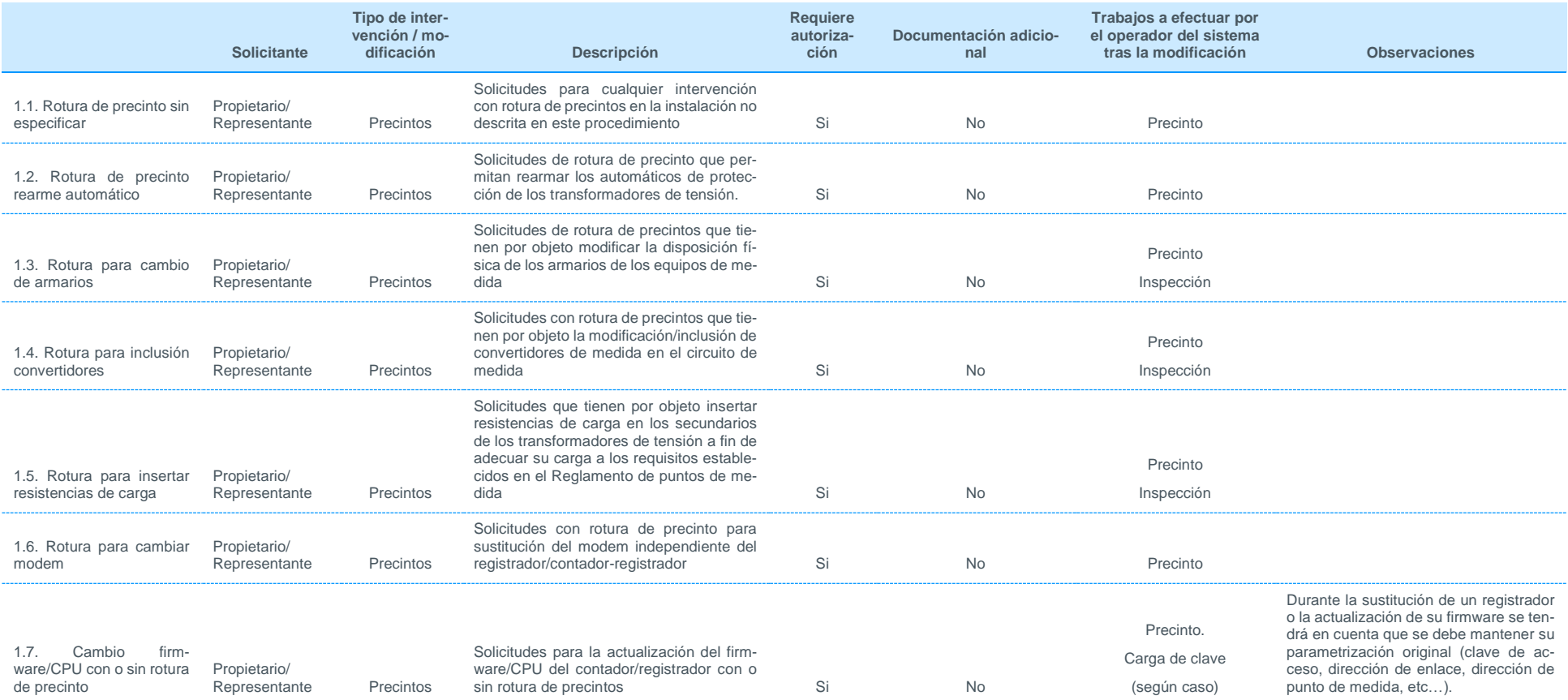

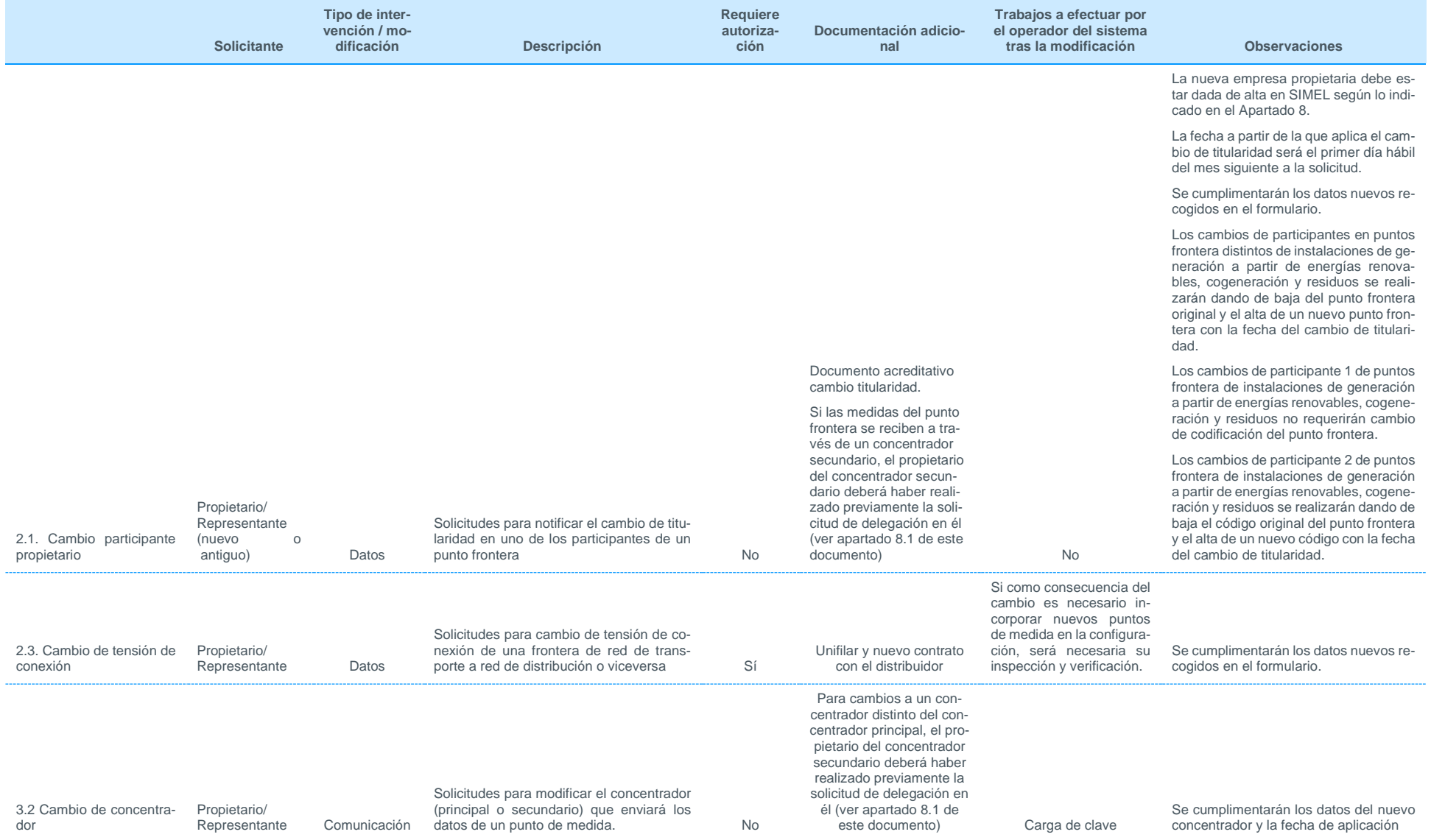

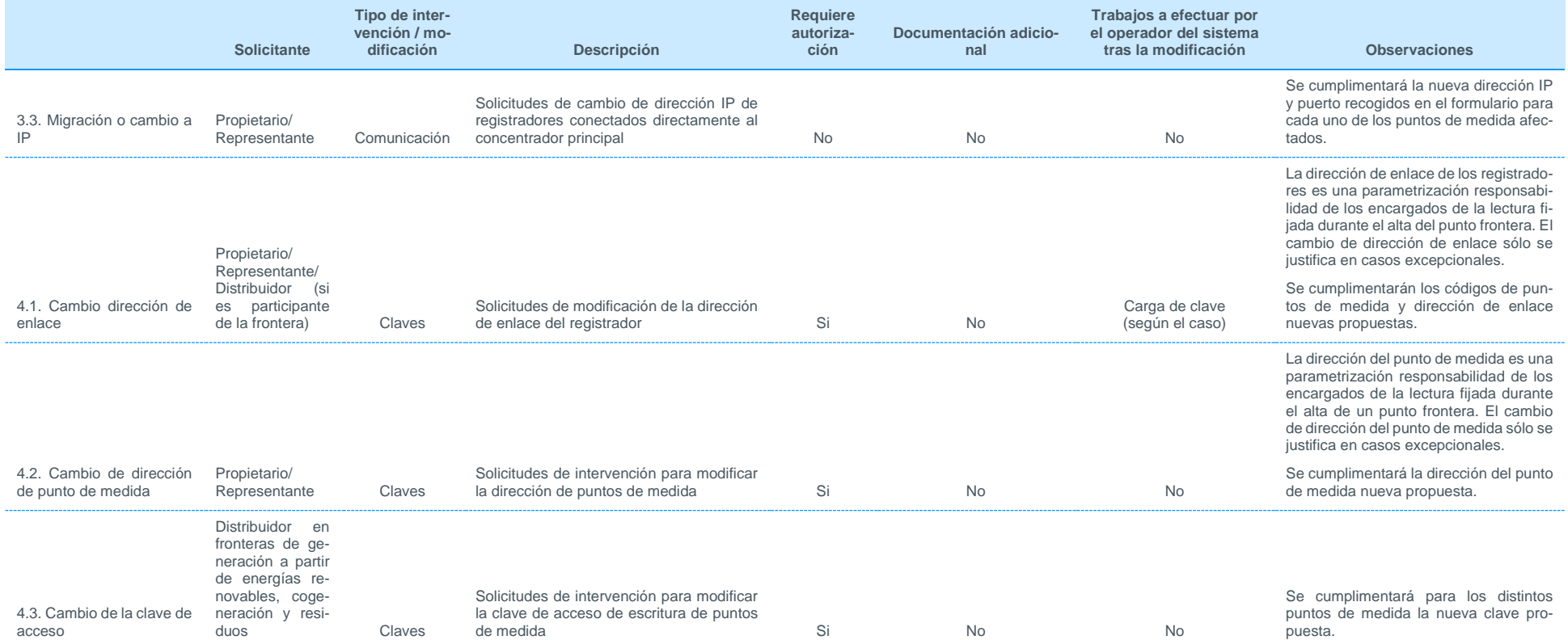

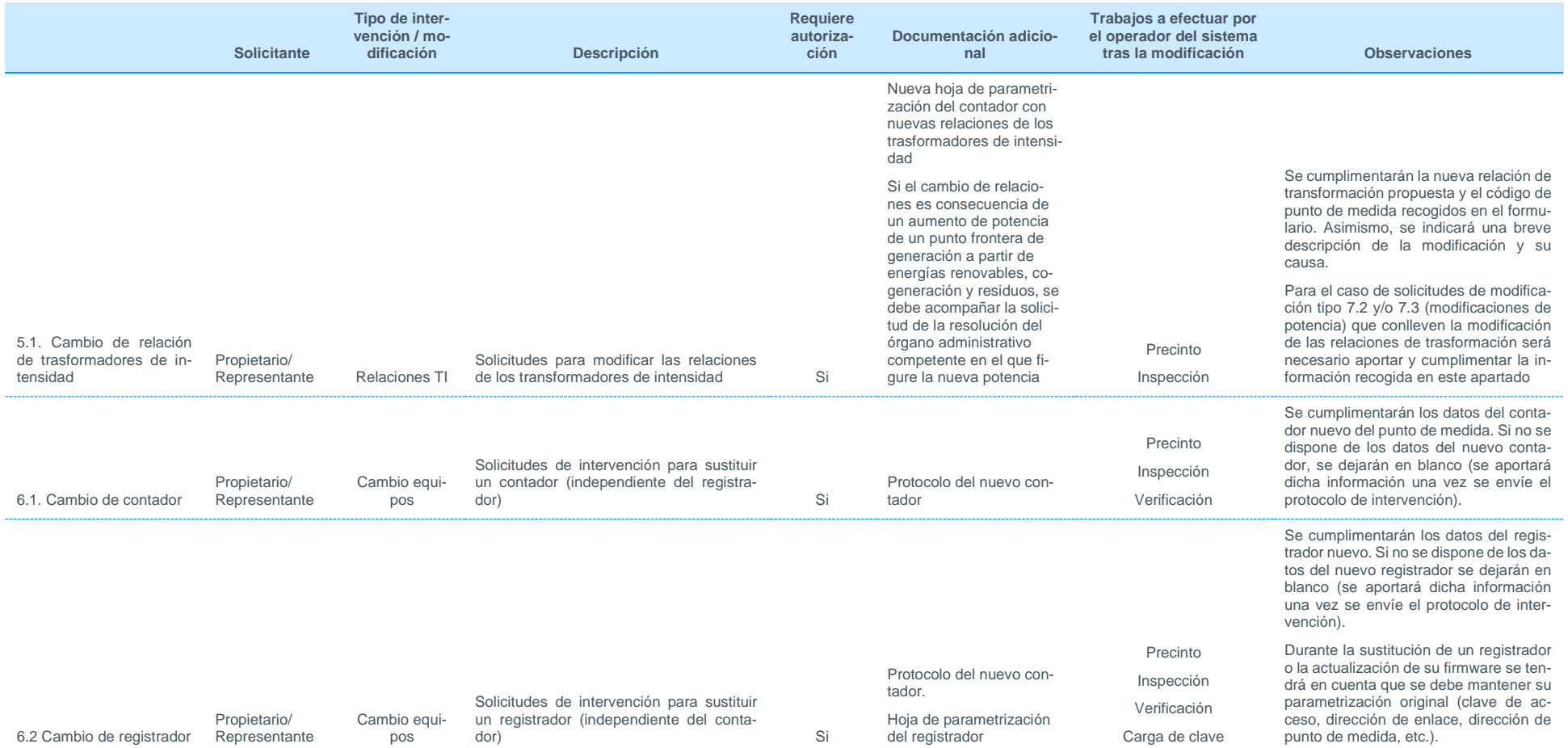

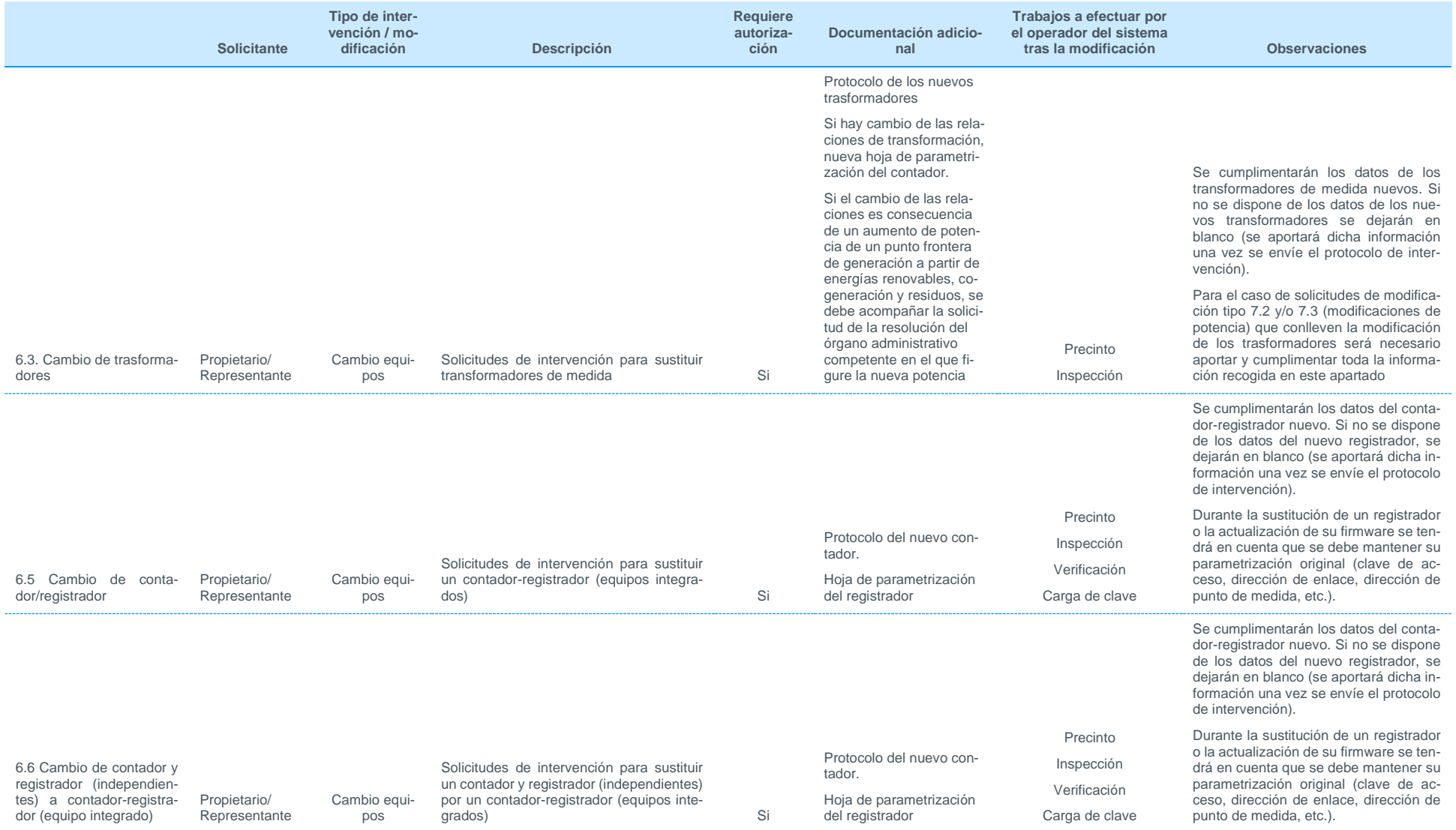

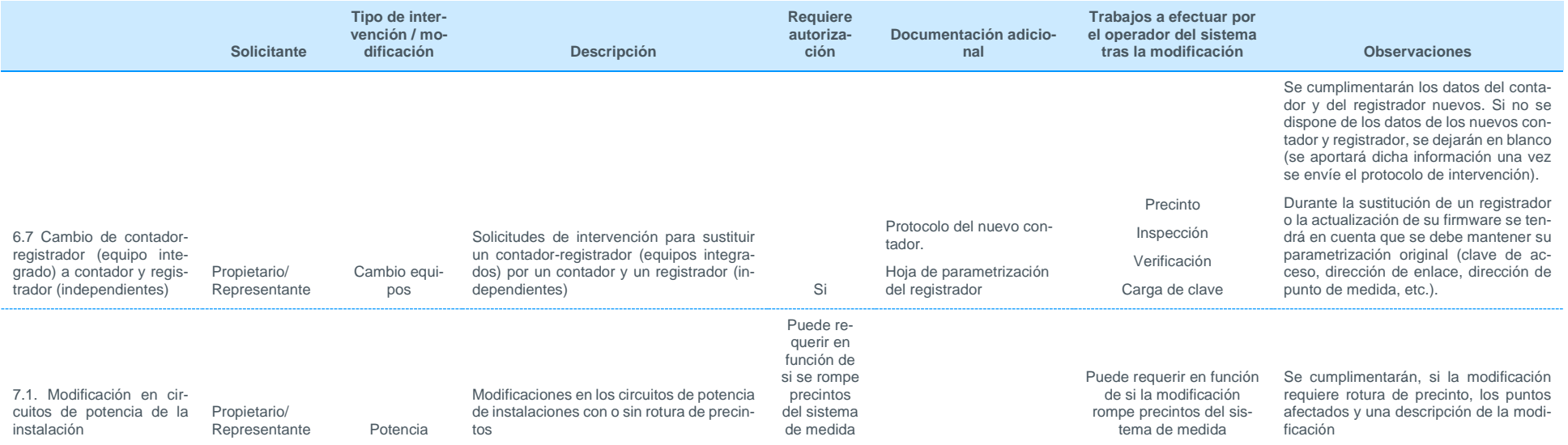

Se cumplimentarán los datos de la potencia nueva. Se consignará el número de expediente en el registro de preasignación o indicación de que la ampliación de potencia no está inscrita en el registro de preasignación. Adicionalmente se indicará el motivo por el que se ha efectuado el cambio de potencia solicitado.

Si hay cambio de relaciones de transformación o equipos de medida, se deberán cumplimentar los formularios que sean de aplicación (Tipo 5.1-Relaciones TI y/o 6.x. Cambio equipos)

Para puntos frontera de generación a partir de energías renovables, cogeneración y residuos, el operador del sistema comprobará la coherencia de toda la información y realizará una nueva asignación de código CIL atendiendo a lo siguiente:

• Para ampliaciones de potencia, se creará un nuevo código CIL con las siguientes características:

− Identificación de la fase: número correlativo a la última fase en vigor

− Potencia de la fase: el incremento de potencia respecto a la potencia de las fases existentes

− Fecha de inicio de la nueva fase: La fecha de la resolución de acta de puesta en marcha emitida por la comunidad autónoma.

• Para disminuciones de potencia, se mantendrán los códigos CIL vigentes, modificando la potencia correspondiente a los mismos con la nueva fecha indicada en la resolución. En los casos en que la disminución de potencia se pueda identificar con la baja de una fase, se dará de baja la fase afectada con fecha del día 1 del mes siguiente de la resolución.

• Para subsanación de errores emitida por el Ministerio, se codificarán tantos códigos CIL como indique la resolución del Ministerio. La fecha de inicio de vigencia de los CIL será la del CIL inicialmente generado

Si se crea una nueva fase CIL, el operador del sistema emitirá un nuevo certificado de código CIL según el apartado 8.9.

Solicitudes de modificación de la potencia de fronteras

Entran dentro del alcance de este tipo de solicitud de modificación la revisión de potencia por la emisión del acta de puesta en marcha definitiva para instalaciones a partir de energías renovables, cogeneración y residuos

Entran dentro del alcance de este tipo de solicitud de corrección de errores en la codificación CIL de fronteras de generación a partir de energías renovables, cogeneración y Puede requeresiduos

Entran dentro del alcance de este tipo de solicitud las ampliaciones de potencia

Entran dentro del alcance de este tipo de tos del sismodificación las subsanaciones de error tema de meemitidas por el Ministerio

rir en función de si la modi-

dida

ficación rompe precin-Copia de acta de puesta en marcha definitiva para el caso de puntos frontera de generación de régimen no convencional

Puede requerir en función de si la modificación rompe precintos del sistema de medida

7.2. Modificación de potencia de la instalación/corrección códigos CIL

Propietario/

Representante Potencia

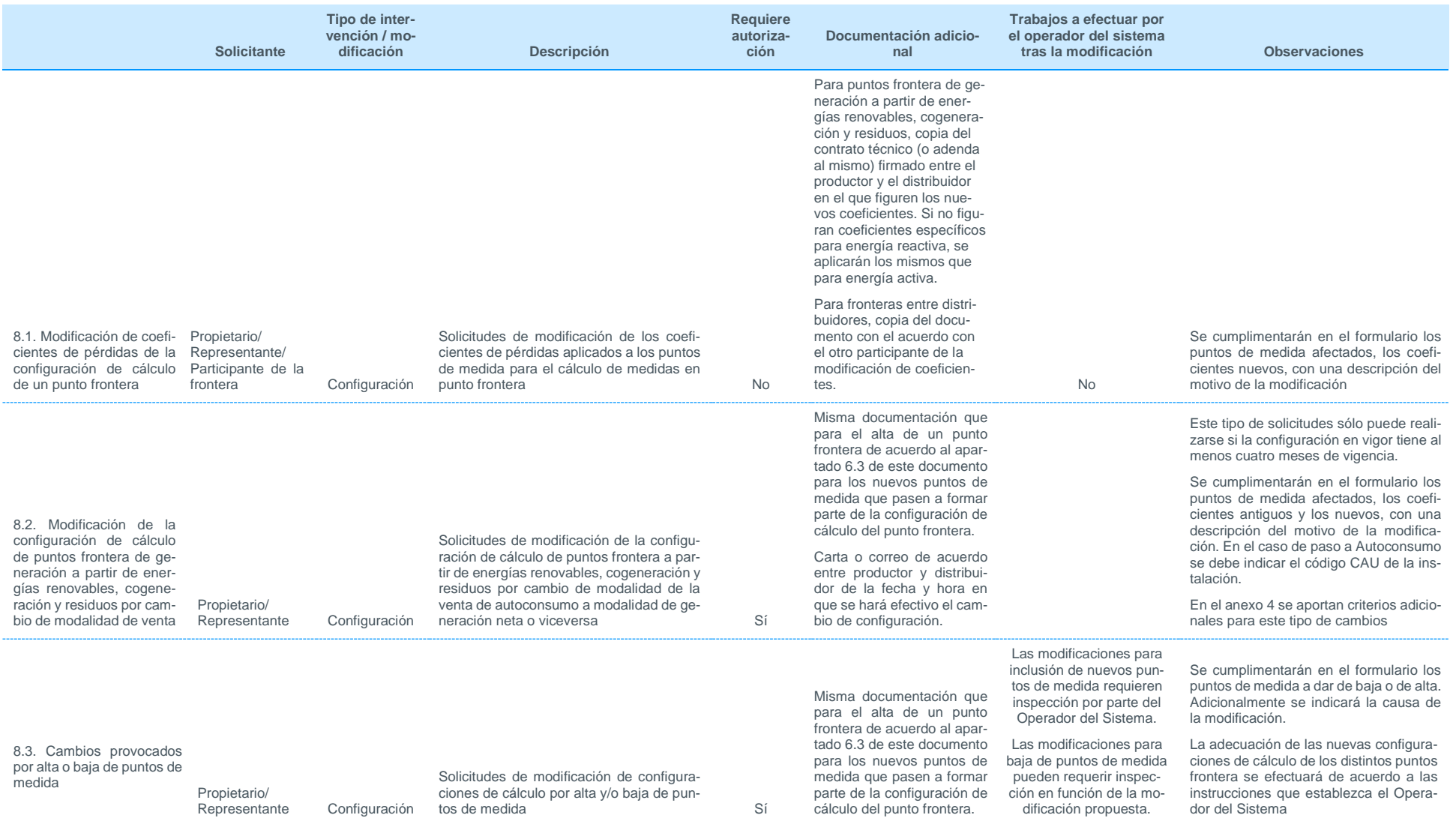

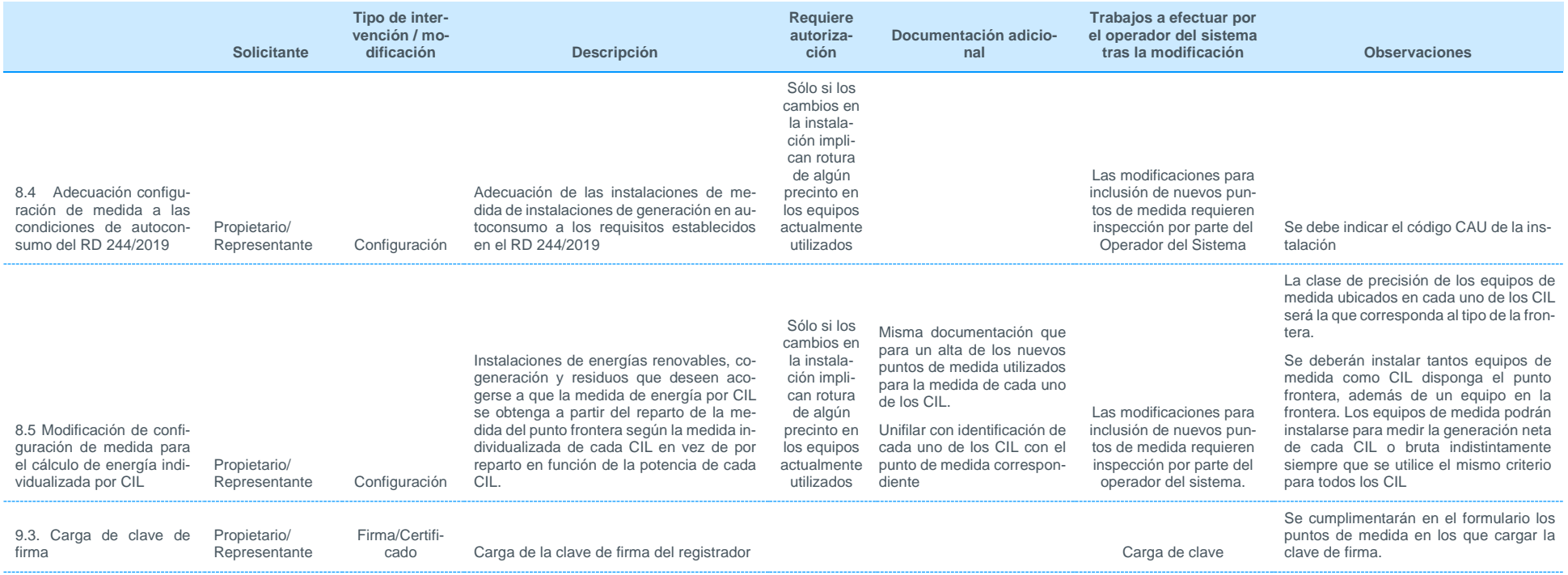

<span id="page-40-0"></span>Anexo 3. Notas aclaratorias a la solicitud de modificación de configuraciones de cálculo de puntos frontera de generación a partir de energías renovables, cogeneración y residuos de autoconsumo a generación neta y viceversa

En general, la configuración típica de medida de una instalación de generación a partir de energías renovables, cogeneración y residuos con posibilidad de venta de excedentes o todo-todo responde al siguiente esquema:

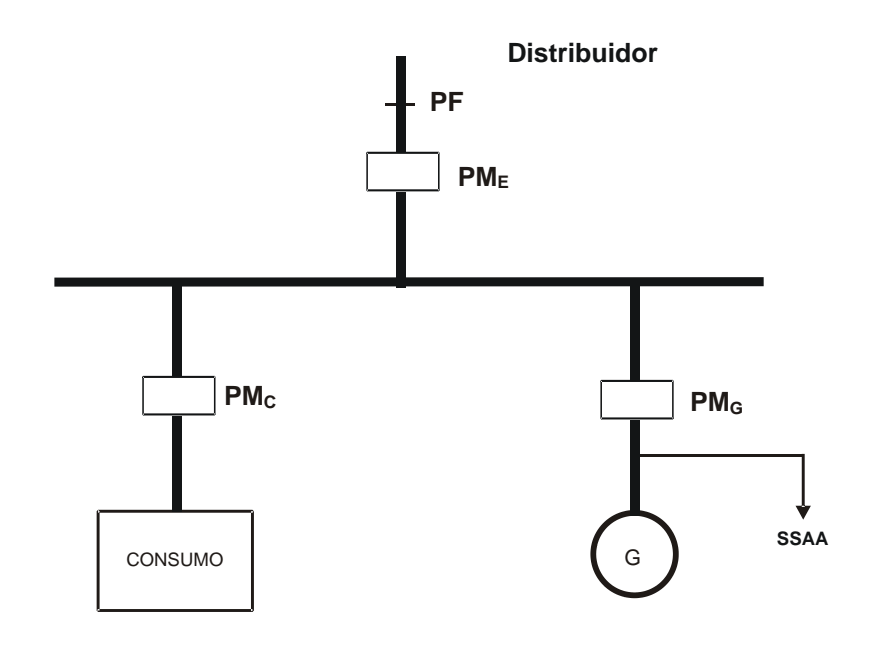

La solicitud de modificación de la configuración de cálculo de un punto frontera de generación a partir de energías renovables, cogeneración y residuos de excedente a todo-todo, salvo excepciones, se efectuará de acuerdo a los tres casos que se desarrollan a continuación:

**IV.** Caso 1: Cambio de medir excedente (PM**E**) a medir directamente la energía neta de grupo (PM**G**)

Una vez que se encuentre equipado el punto PM**G**, se solicitará al operador de sistema la modificación, aportando para el punto PM**G**:

- **o** Formulario de solicitud de modificación descrito en el apartado 9 de este documento
- **o** Carta o correo de acuerdo entre productor y distribuidor de la fecha y hora en que se hará efectivo el cambio de configuración

Con la anterior información y una vez realizadas todas las comprobaciones por parte del operador del sistema, se dará de baja el punto PM<sub>E</sub> y se dará de alta la configuración de cálculo del punto frontera a partir del punto PM**G**.

**V.** Caso 2: Cambio de medir excedente (PM**E**) a medir la energía neta de grupo, a partir de la diferencia entre el equipo de excedente (PM**C**) y el de consumo de cliente (PM**C**) utilizando un registrador saldador.

Para efectuar esta modificación, la solicitud se realizará en dos fases:

- **o** Fase 1: Se solicitará la modificación del registrador del punto PM**<sup>E</sup>** por el nuevo registrador (saldador) de acuerdo a lo indicado en el apartado 9 de este documento.
- **o** Fase 2: Una vez se haya sido efectuada la modificación del registrador anterior, se solicitará el cambio a todo-todo aportando para el punto PM<sub>c</sub>:
	- Formulario de solicitud de modificación descrito en el apartado 9 de este documento
	- Carta o correo de acuerdo entre productor y distribuidor de la fecha y hora en que se hará efectivo el cambio de configuración

Con la anterior información y una vez realizadas todas las comprobaciones por parte del operador del sistema, se modificará la configuración de cálculo del punto frontera a partir de los puntos PM<sub>c</sub> y PM<sub>G</sub> obtenidos del registrador saldador.

**VI.** Caso 3: Cambio de medir excedente a medir la energía neta de grupo a partir de la diferencia entre el equipo de excedente (PM**E**) y el de consumo de cliente (PM**C**) sin utilización de registradores saldadores.

Una vez se encuentre equipado el punto PM<sub>c</sub>, se solicitará al operador del sistema la modificación, aportando para el punto PM<sub>c</sub>:

- Formulario de solicitud de modificación descrito en el apartado 9 de este documento
- Carta o correo de acuerdo entre productor y distribuidor de la fecha y hora en que se hará efectivo el cambio de configuración

Con la anterior información y una vez realizadas todas las comprobaciones parte del operador del sistema, se modificará la configuración de cálculo del punto frontera a partir de los puntos PM<sub>c</sub> y PM<sub>E</sub>

### <span id="page-42-0"></span>Anexo 4. Códigos del concentrador principal

Este anexo describe la forma de acceder a los códigos emitidos por el operador del sistema para identificar las distintas entidades que forman parte del sistema de medidas.

Los distintos códigos generados por el operador del sistema corresponden, entre otros, a las siguientes entidades:

- Actividades y subactividades de las fronteras
- Magnitudes de medida
- Tipo de posición de un punto frontera o de medida
- Tipo de ubicación de un punto frontera o de medida
- **Distribuidores**
- **Comercializadores**
- **Representantes**
- Concentradores secundarios utilizados para intercambiar datos de medidas con el operador del sistema
- Modelos de contadores de energía
- Modelos de registradores de medida
- Modelos de transformadores de medida
- Modelos de modem
- Fabricantes de equipos de medida
- **Provincias**
- Zonas geográficas

Estos códigos están disponibles en informes publicados en la sección de clientes de la página web de RE, dentro de la sección de '*Gestión de tus medidas eléctricas*' de cada perfil de cliente, bajo la opción '*Consulta los Informes SIMEL'* (*<https://www.ree.es/es/clientes>*)

### <span id="page-43-0"></span>Anexo 5. Criterios de codificación de puntos frontera y puntos de medida

### 1. Objeto

Este anexo describe la metodología de la codificación de los puntos frontera y los puntos de medida de los que el operador del sistema es el encargado de lectura.

### 2. Codificación de un punto frontera

En este apartado se especifica el método de codificación de los puntos frontera de los que el operador del sistema es el encargado de lectura.

La longitud del código es de 10 caracteres, que se disponen de la siguiente forma:

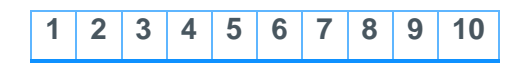

• **Caracteres 1 y 2:** Código descriptivo de las actividades a ambos lados del punto frontera según la siguiente tabla:

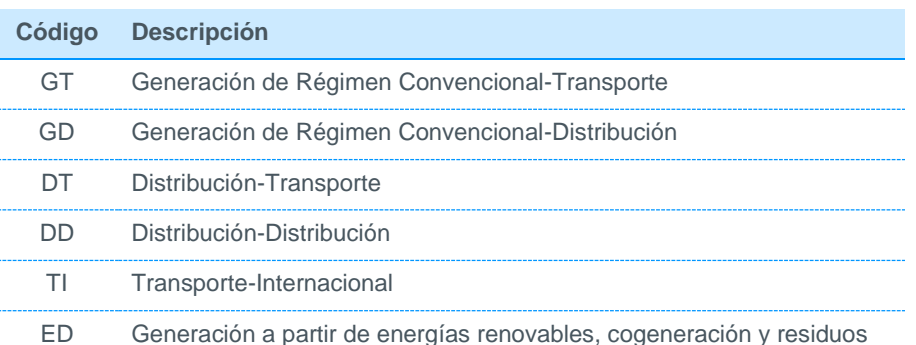

- **Caracteres 3 a 6:** Código de la instalación del punto frontera. Este código se solicitará según el apartado 8.1 de este documento o será asignado por el operador del sistema.
- **Carácter 7:** Código del tipo de instalación, según la siguiente tabla:

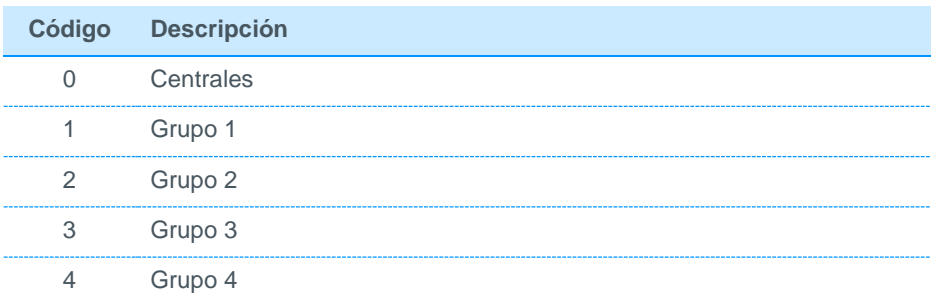

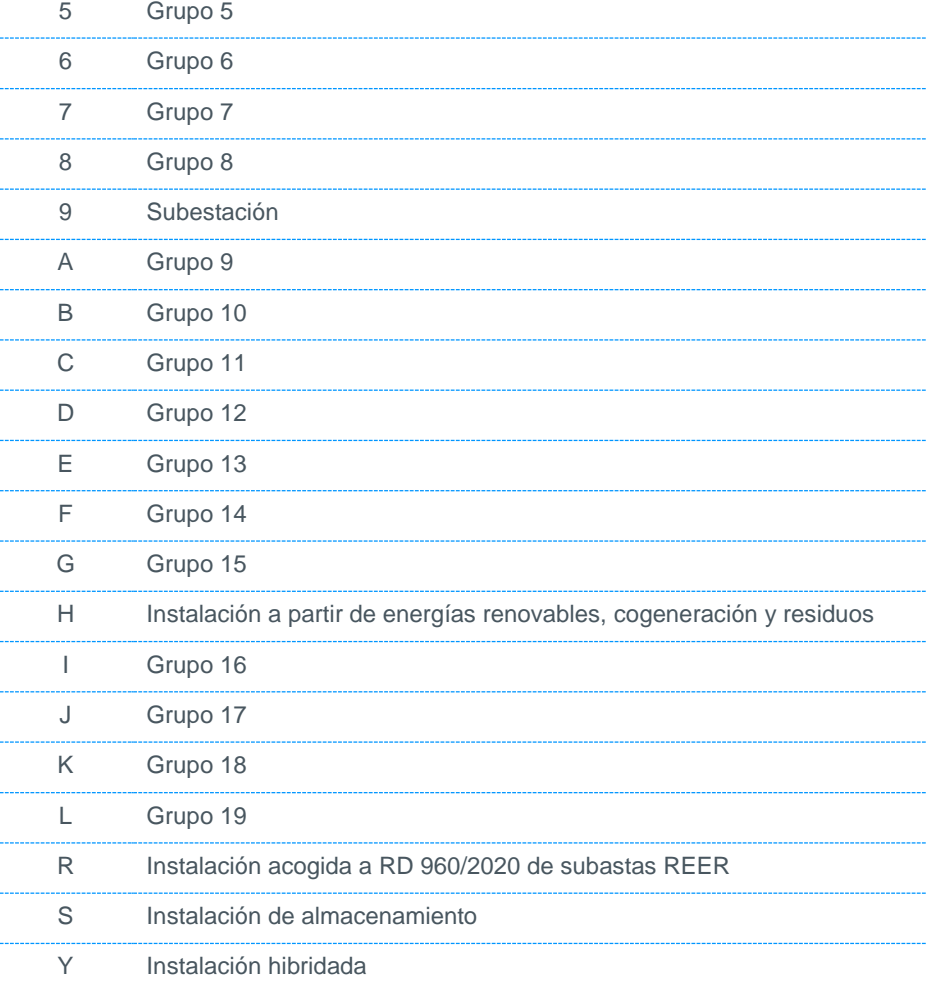

• **Carácter 8:** Código de tensión según la siguiente tabla:

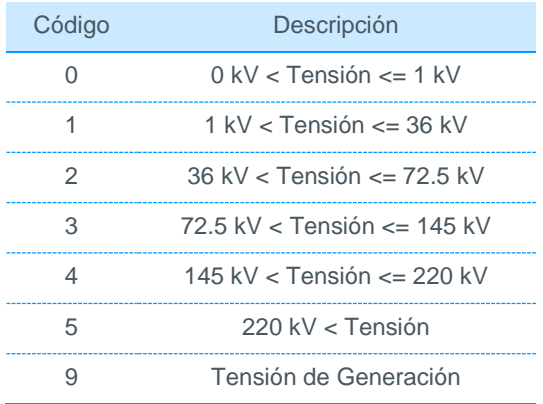

• **Caracteres 9 y 10:** Código de posición. Con estos códigos se diferencian en una misma instalación puntos frontera con un mismo nivel de tensión. Para cada nivel de tensión se utilizará un código libre dentro del rango para cada tipo de posición según la siguiente tabla:

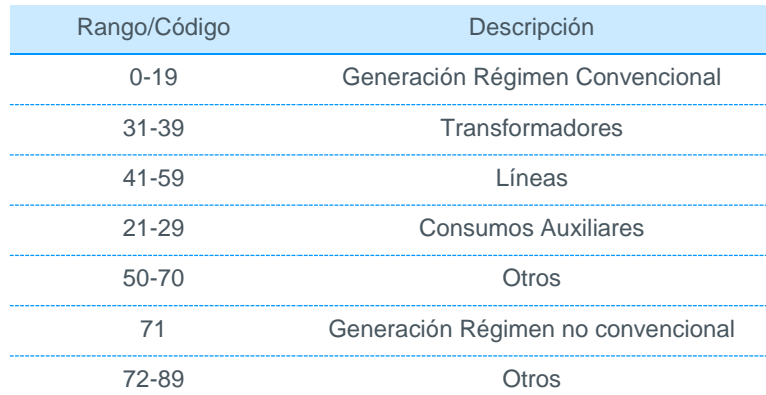

### 3. Codificación de un punto de medida

En este apartado se especifica el método de codificación de los puntos de medida de los que el operador del sistema es el encargado de lectura.

La longitud es de 8 caracteres, que se disponen de la siguiente forma:

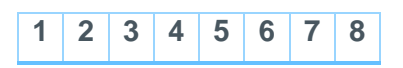

- **Caracteres 1 a 4:** Código de la instalación del punto de medida. Este código se solicitará según el apartado 8.1 de este documento o será asignado por el operador del sistema.
- **Carácter 5:** Código del tipo de instalación, según la siguiente tabla:

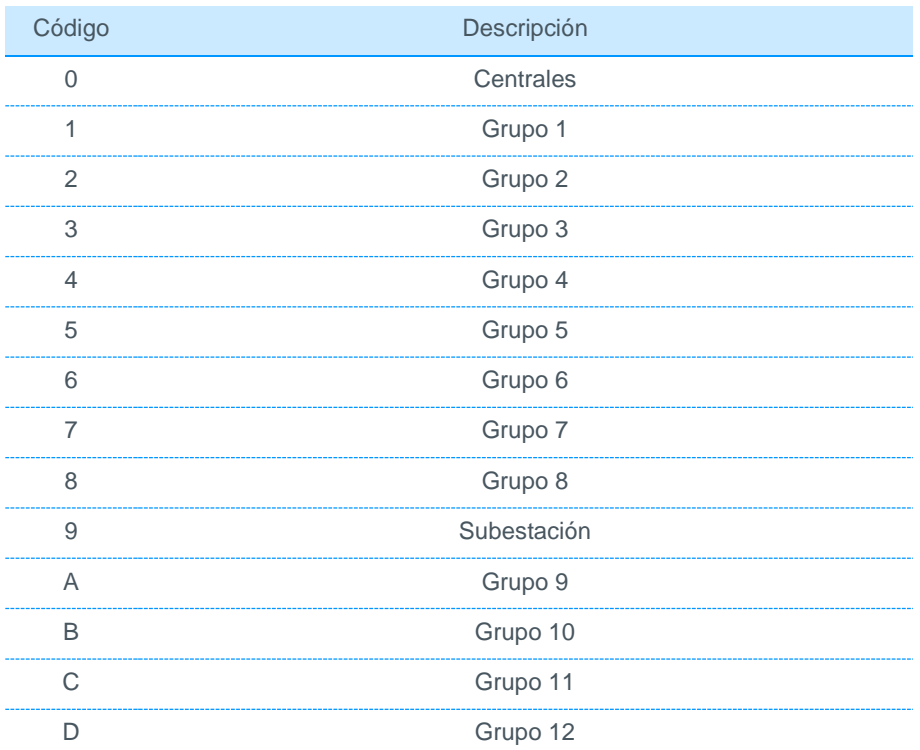

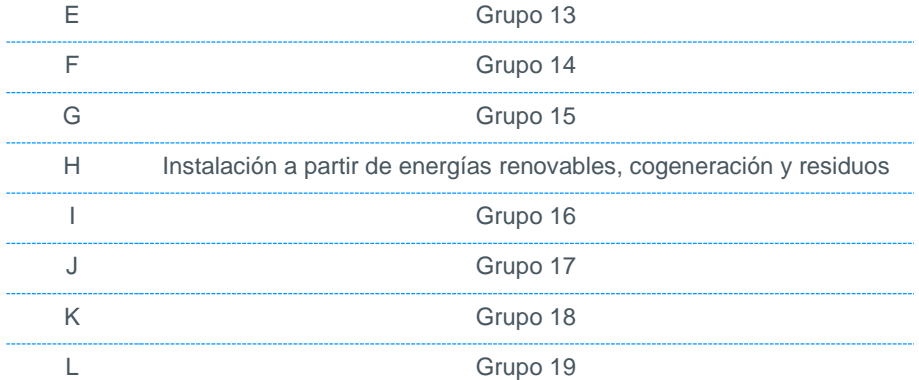

• **Carácter 6:** Código de tensión según la siguiente tabla:

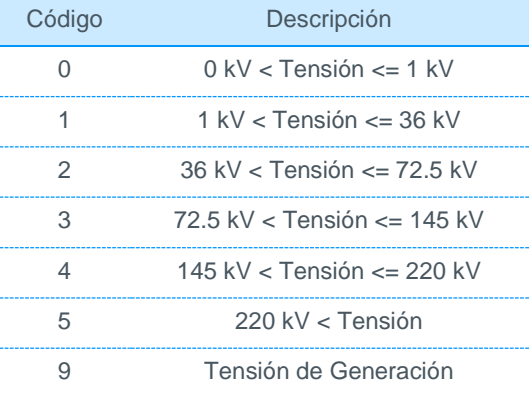

• **Caracteres 7 y 8:** Código de posición. Con estos códigos se diferenciará en una misma instalación los distintos puntos medida con un mismo nivel de tensión. Para cada nivel de tensión se utilizará un código libre dentro del rango para cada tipo de posición según la siguiente tabla:

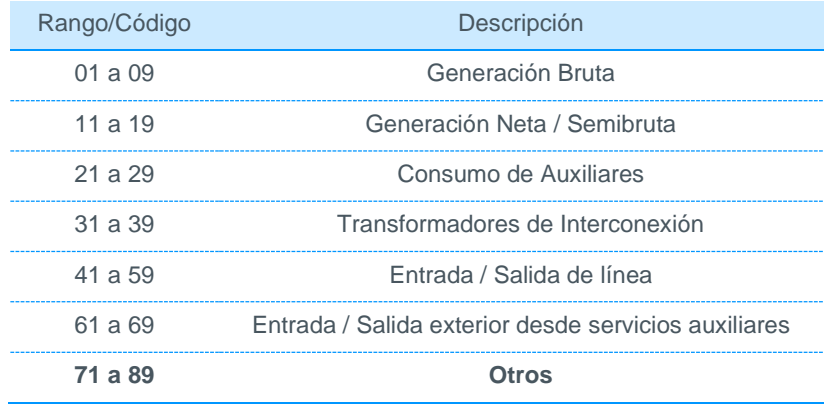

El criterio de codificación de puntos de medida es igual al de puntos frontera salvo en los dos primeros caracteres del punto frontera.

### <span id="page-47-0"></span>Anexo 6. Criterios adicionales para el alta de puntos frontera de generación con transporte

### 1. Objeto

Este anexo describe los criterios adicionales para realizar el alta de puntos frontera de generación con transporte con objeto de medir posibles intercambios de energía durante la etapa transitoria de construcción, puesta en servicio y pruebas de instalaciones de generación antes de iniciar su operación como productor en el mercado.

### 2. Responsabilidades

El responsable de la planta de generación será responsable de solicitar el alta de los puntos frontera de acuerdo a lo indicado en este anexo.

Nota: Existe una singularidad en la asignación de esta responsabilidad ya que el productor asume la responsabilidad del distribuidor en cuanto al alta de la frontera tipo distribución con transporte. En cualquier caso, dicho tratamiento singular es más adecuado por adaptarse mejor a la realidad de puesta en servicio primero y operación en mercado posterior de la instalación.

### 3. Procedimiento

El alta de las fronteras de generación con transporte la efectuará el responsable de la central en dos etapas de acuerdo a lo indicado a continuación.

#### $3.1$ Alta durante la etapa provisional en que el punto frontera actúa como consumidor de energía (hasta la entrada del productor en el mercado)

Se dará de alta un punto frontera provisional de distribución con transporte con fecha de inicio de vigencia de la conexión con la red de transporte.

Para el alta del punto frontera y los puntos de medida y equipos de medida correspondientes se utilizará el procedimiento descrito en el apartado 8 de este documento.

Una vez que se compruebe que se cumplen todos los requisitos, el operador del sistema emitirá el alta provisional del punto frontera y planificará la inspección y verificación de la misma de acuerdo a lo indicado en el apartado 8.7 de este documento.

El operador del sistema asignará las unidades de programación de este punto frontera de acuerdo al siguiente criterio:

- **o** Unidad de programación salida venta, la correspondiente al distribuidor
- **o** Unidad de programación salida compra, la correspondiente al transporte
- **o** Unidad de programación entrada venta, la correspondiente al transporte
- **o** Unidad de programación entrada compra, la correspondiente al distribuidor

#### $3.2$ Alta del punto frontera de generación con transporte

Una vez que se disponga de la fecha de alta prevista de la central, el productor solicitará simultáneamente al operador del sistema el alta del nuevo punto frontera de generación y la baja del punto frontera provisional de distribución con transporte.

Las actuaciones para adecuar los puntos frontera a su estado definitivo atenderán a los siguientes criterios:

- **o** El alta del punto frontera de generación se realizará de acuerdo al procedimiento descrito en el apartado 8 de este documento. Independientemente de lo anterior, el solicitante y el operador del sistema acordarán la metodología a seguir a fin de reutilizar los puntos de medida, contadores, registradores, etc. del punto frontera provisional de distribución con transporte.
- **o** La fecha de alta del punto frontera de generación con transporte y la de baja del punto frontera provisional de distribución con transporte serán la misma.
- **o** Se dará de alta el punto frontera definitivo de generación con transporte con la misma fecha de inicio de alta en el mercado. Las asignaciones de las unidades de programación atenderán a:
	- Unidad de programación salida venta, la correspondiente al productor
	- Unidad de programación salida compra, la correspondiente al transporte
	- Unidad de programación entrada venta, la correspondiente al transporte
	- Unidad de programación entrada compra, la correspondiente al productor

### <span id="page-49-0"></span>Anexo 7. Configuraciones de cálculo de energía reactiva en puntos frontera de generación a partir de energías renovables, cogeneración y residuos

### 1. Configuraciones de cálculo de energía reactiva

Los coeficientes y configuraciones aplicados para el cálculo de energía reactiva en puntos frontera de generación a partir de energías renovables, cogeneración y residuos serán los mismos que para la energía activa de acuerdo a lo indicado en la disposición adicional cuarta de la Orden ITC/1857/2008 y los coeficientes definidos en el procedimiento de operación 10.5.

En el caso de que en el contrato técnico de compraventa se indiquen otros coeficientes, el operador del sistema podrá utilizar dichos coeficientes.

Las configuraciones de cálculo de energía reactiva se obtendrán a partir de las distintas configuraciones de medida activa de acuerdo a lo indicado a continuación:

#### $1.1$ Medida de energía reactiva de puntos frontera cuya configuración de energía activa (entrada o salida) se calculan con la misma magnitud de uno o varios puntos de medida

La medida de cada una de las magnitudes de energías reactiva (R1 y R2) se calculará con la misma configuración que la energía activa entrante, sustituyendo la magnitud de activa saliente por R1 o R2.

La medida de cada una de las magnitudes de energías reactiva (R3 y R4) se calculará con la misma configuración que la energía activa saliente, sustituyendo la magnitud de activa entrante por R3 o R4.

#### $1.2$ Medida de energía reactiva de puntos frontera cuya configuración (entrada o salida) de activa entrante es igual a la configuración de la activa saliente con signo contrario (saldos)

En estos casos, la energía activa en un periodo será siempre positiva en activa saliente y cero en activa entrante o viceversa.

Las configuraciones de medida en punto frontera de energía reactiva R1 y R2 serán idénticas a la configuración de activa entrante, sustituyendo la magnitud activa entrante por R1+R2 y activa saliente por R3+R4. De las dos magnitudes de reactiva R1 y R2, se anulará una de ellas en función del signo de la energía activa saliente o entrante (Si para un periodo de integración, la energía activa saliente es mayor de cero y la energía entrante es cero, aplica sólo R2, siendo R1 igual a cero y viceversa).

Las configuraciones de medida en punto frontera de las magnitudes de reactiva R3 y R4 serán idénticas a la configuración de activa saliente, sustituyendo la magnitud activa entrante por R1+R2 y la magnitud activa saliente por R3+R4. De las dos magnitudes de reactiva R3 y R4, se anulará una de ellas en función del signo de la energía activa saliente o entrante (Si para un periodo de integración, la energía activa saliente es mayor que cero y la energía entrante es cero, aplica sólo R3, siendo R4 igual a cero y viceversa).

<span id="page-50-0"></span>Anexo 8. Cálculo de la medida de energía de las unidades de programación para la adquisición de energía para abastecer los servicios auxiliares de las instalaciones de producción a partir de energías renovables, cogeneración y residuos

### 1. Objeto

El objeto de este documento es describir el cálculo de la medida de las unidades de programación de un productor o de su representante para la adquisición de energía para abastecer los servicios auxiliares de instalaciones de producción a partir de energías renovables, cogeneración y residuos.

### 2. Alcance

Unidades de programación de un productor o de su representante para la adquisición de energía para abastecer los servicios auxiliares de instalaciones de producción a partir de energías renovables, cogeneración y residuos que cumplan todos los requisitos del operador del sistema.

Este procedimiento sólo aplica cuando el productor o su representante opten por la adquisición de los servicios auxiliares de instalaciones de producción a partir de energías renovables, cogeneración y residuos.

Este procedimiento no es de aplicación a aquellas instalaciones que hayan optado por la adquisición de energía para abastecer los servicios auxiliares de instalaciones de producción a partir de energías renovables, cogeneración y residuos a través de un comercializador o como clientes directos a mercado.

### 3. Tratamiento de las unidades de programación

#### $1.1$ **Requisitos previos**

Los sujetos de liquidación (productor o su representante) de instalaciones de producción a partir de energías renovables, cogeneración y residuos en el mercado de producción que opten por la adquisición directa de energía para abastecer los servicios auxiliares de instalaciones de producción a partir de energías renovables, cogeneración y residuos, realizarán las gestiones para la solicitud y alta de una unidad de programación de acuerdo a los procedimientos y requisitos que establezca el operador del sistema (SIOS).

En el sistema peninsular, sólo existirá una unidad de programación por sujeto de liquidación para la adquisición de energía para todas las instalaciones de producción a partir de energías renovables, cogeneración y residuos del sujeto de liquidación que se acoja a esta modalidad. En el caso de los sistemas insulares y extrapeninsulares (SEIE), deberá existir una unidad de programación para cada subsistema.

El operador del sistema (SIMEL) asignará un código de participante al productor o representante en el sistema de medidas para la unidad de programación asignada. Este código de participante será diferente al código de participante del productor o representante asignado en el sistema de medida como productor. En el caso de los sistemas insulares y extrapeninsulares (SEIE), se podrá utilizar el mismo código de participante para distintas unidades de programación, siempre y cuando, todas las UPR sean de subsistemas distintos.

El operador del sistema (SIMEL) publicará en el enlace *http://www.ree.es/operacion/simel\_informes.asp* la relación de códigos de participante por productor o representante que disponen de unidad de programación habilitada para la asignación de medidas de energía adquirida en los servicios auxiliares de instalaciones de producción a partir de energías renovables, cogeneración y residuos.

El productor o su representante pondrá en conocimiento del distribuidor las instalaciones que se acogen a esta modalidad de compra de sus servicios auxiliares.

#### $1.2$ Proceso de cálculo de las unidades de programación

Los distribuidores, como encargados de lectura de los consumos auxiliares de las instalaciones a partir de energías renovables, cogeneración y residuos, asignarán la energía medida en los servicios auxiliares de las instalaciones acogidas esta modalidad a código CUPS (si es el suministro es tipo 1, 2 o 3) o a una agregación de clientes (si es el suministro es tipo 4 o 5) formada con el código de participante del productor o representante indicado en al apartado anterior.

La gestión de los datos estructurales de este código CUPS o agregación y de sus medidas será similar a la gestión de cualquier código CUPS o agregación de clientes según lo indicado en los procedimientos de operación de medidas.

El operador del sistema (SIMEL) calculará las medidas horarias de la unidad de programación a partir del sumatorio de las medidas horarias de los códigos CUPS o las agregaciones formadas por los encargados de lectura para el mismo código de participante.

El operador del sistema (SIMEL) publicará las medidas y datos estructurales de estos códigos CUPS y agregaciones de forma similar a cualquier agregación de clientes.

El operador del sistema (SIMEL) publicará las medidas y datos estructurales de estas unidades de programación de forma similar a cualquier unidad de programación de generación.

### <span id="page-52-0"></span>Anexo 9. Criterios adicionales para la baja de puntos frontera de generación con transporte

### 1. Objeto

Este anexo describe los criterios adicionales para realizar la baja de puntos frontera de generación con transporte con objeto de medir posibles intercambios de energía durante la etapa transitoria de desmantelamiento de instalaciones de generación al finalizar su operación como generador en el mercado.

### 2. Responsabilidades

El responsable de la planta de generación será responsable de solicitar la baja de los puntos frontera de acuerdo a lo indicado en este anexo.

Nota: Existe una singularidad en la asignación de esta responsabilidad ya que el generador asume la responsabilidad del distribuidor en cuanto al alta de la frontera tipo distribución con transporte. En cualquier caso, dicho tratamiento singular es más adecuado por adaptarse mejor a la realidad de desmantelamiento de la instalación.

### 3. Procedimiento

La baja de las fronteras de generación con transporte la efectuará el responsable de la central en dos etapas de acuerdo a lo indicado a continuación.

#### $1.1$ Baja del punto frontera de generación con transporte

Una vez que se disponga de la fecha de baja de la central, el generador solicitará simultáneamente al Operador del Sistema la baja del punto frontera de generación y el alta del punto frontera provisional de distribución con transporte.

Las actuaciones para adecuar los puntos frontera atenderán a los siguientes criterios:

La baja del punto frontera de generación se realizará de acuerdo al procedimiento descrito en el apartado 12 de este documento. Independientemente de lo anterior, el solicitante y el Operador del Sistema acordarán la metodología a seguir a fin de reutilizar los puntos de medida, contadores, registradores, etc. del punto frontera de generación con transporte.

La fecha de baja del punto frontera de generación con transporte y la de alta del punto frontera provisional de distribución con transporte será la misma.

El Operador del Sistema asignará las unidades de programación del nuevo punto frontera de acuerdo al siguiente criterio:

- **o** Unidad de programación salida venta, la correspondiente al distribuidor
- **o** Unidad de programación salida compra, la correspondiente al transporte
- **o** Unidad de programación entrada venta, la correspondiente al transporte
- **o** Unidad de programación entrada compra, la correspondiente al distribuidor

#### $1.2$ Baja definitiva del punto frontera provisional de distribución con trasporte en que el punto frontera actúa como consumidor de energía (hasta el final de los trabajos de desmantelamiento)

Se dará de baja el punto frontera provisional de distribución con transporte con fecha de fin de vigencia la definitiva del desmantelamiento.

<span id="page-53-0"></span>Anexo 10. Aplicación de los peajes de acceso a las redes de transporte y distribución que deben satisfacer los productores de energía eléctrica por los consumos propios de la instalación de producción en el ámbito de la resolución de 16 de diciembre de 2020 de la CNMC

### 1. Objeto

Este anexo describe el envío de la información necesaria para que el Operador del Sistema calcule y envié al distribuidor las medidas necesarias para la facturación de aquellas instalaciones de generación donde sea el responsable de lectura en el ámbito de la Resolución de 16 de diciembre de 2020, de la Comisión Nacional de los Mercados y de la Competencia

### 2. Responsabilidades

El responsable de la planta de generación será responsable de comunicar al OS el distribuidor encargado de la facturación del peaje de acceso a las redes de transporte y distribución, así mismo también será el responsable de comunicar al OS la relación de aquellos grupos de producción de energía eléctrica que compartan elementos auxiliares de forma que no sea posible determinar qué consumos propios pertenecen a cada uno de los grupos de producción de cara a considerarlos como una única instalación de producción a los solos efectos de esta Resolución.

### 3. Procedimiento

La comunicación del distribuidor responsable de la facturación se realizará mediante mail informativo al buzón del Dpto. de Medidas *[simel@ree.es](mailto:simel@ree.es)*, informando al menos de:

- **o** Código de punto frontera
- **o** Código de distribuidor responsable

La comunicación de los grupos que comparten elementos auxiliares se realizará mediante el envío del fichero CONSPROP definido en el documento de "Ficheros para el intercambio de medida", disponible en la sección Clientes de la página web de Red Eléctrica; concretamente en el apartado "Gestión de tus medidas eléctricas" disponible para cada perfil de cliente.

Acceso a la sección Clientes: *<https://www.ree.es/es/clientes>*

### <span id="page-54-0"></span>Anexo 11. Cambios de comunicación IP: Modificación 3.3

El objeto de este anexo es servir de guía a los participantes cuyas instalaciones comunican con el concentrador principal de medidas.

### **ALCANCE**

La comunicación se realizará vía IP para todos los puntos de medida de los que el operador del sistema (OS) es el Encargado de la lectura y que comuniquen directamente con el Concentrador Principal, tanto en península como en territorios no peninsulares. Aplica a los siguientes puntos:

- Puntos frontera de generación tipo 1 y 2 (mayor de 450 kVA)
- Puntos frontera distintos de consumo (demanda).
- Puntos frontera de distribución con distribución (DD)
- Puntos frontera de distribución con transporte (DT)

• Puntos frontera de distribución con transporte (DT) de instalaciones de consumo que se conecten directamente a la red de transporte.

Los participantes en el sistema de medidas podrán realizar el cambio de la dirección de comunicación de forma autónoma desde el Portal de Servicios a Clientes PASOS.

### CONFIGURACIÓN TÉCNICA DE LOS EQUIPOS DE MEDIDA

A continuación, se detallan algunas características que deben considerar a la hora de configurar sus equipos de medida.

Las IP públicas de SIMEL desde las que se leerán los equipos se proporcionarán en el momento de la solicitud del cambio.

Se debe permitir la lectura de las IP públicas desde SIMEL.

Los puertos habilitados para la comunicación son los comprendidos entre 40000 al 40999 y 50000-50999.

La IP interna de sus sistemas son las que deben configurar.

Se puede compartir IP y puerto para varios puntos de medida. Se recomienda que el puerto sea diferente por punto de medida.

No se puede conectar por una VPN. Debe ser por IP fija o DNS o DDNS.

- En el caso de proporcionar un DDNS, la recomendación es que el nombre contenga el código de la instalación de SIMEL. En caso de tener más de un punto de medida, se recomienda que el nombre del DDNS contenga el nombre del código de uno cualquiera de los puntos de medida que aparece en SIMEL con los que se va a acceder con dicha IP.

Las IP serán del formato AAA.BBB.CCC.DDD:PPPPP, siendo A, B, C, D y P números que no tienen por qué ser de 3 dígitos. El rango de valores válidos de IP será: 0.0.0.0:00000 □ 255.255.255.255:00000

- Los DNS serán del formato subdominio.dominio.dominio2:PPPPP, donde puede haber varios subdominios o ninguno, de longitudes variables. Ejemplos de DNS: dnsejemplo.biz:00000, mi.dns.ejemplo.com:00000, este.ddns.es.particularmente.largo.pero.valido.net:00000

- No se permitirá más de un canal de comunicación por punto de medida simultáneamente.

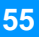

Los datos del punto de medida, contador y registrador los puede encontrar en el módulo Medidas Eléctricas del Portal de Servicios a Clientes PASOS o desde la web de participantes SIMEL, en la pestaña Consultas>>Consultas EdLOS>>Puntos de medida-Equipos, filtrando por el punto de medida.

Para las configuraciones de los equipos de medida se deben tener en cuenta las siguientes consideraciones:

- Se puede utilizar misma IP y Puerto. No obstante,se recomienda que el puerto sea diferente por punto de medida, así la comunicación puede realizarse simultáneamente a los dos puntos de medida.
- De cara a las comunicaciones con módems y consecuentemente con los registradores, la comunicación se realizará mediante IP pública y direccionamiento de puertos y no mediante túneles VPN.
- Se debe habilitar las IP utilizadas por SIMEL para establecer la comunicación.
- El filtrado por IP origen / servicio es una medida aconsejable, pero es un tema que debe ser resuelto dentro de la política de seguridad de cada empresa. Red Eléctrica facilitará las IP desde las que se realizarán las conexiones, así como los puertos recomendados a utilizar precisamente para facilitar el poder implementar esta medida de seguridad.
- En el caso de proporcionar un DDNS, la recomendación es que el nombre contenga el código de la instalación de SIMEL. En caso de tener más de un punto de medida, se recomienda que el nombre del DDNS contenga el nombre del código de uno cualquiera de los puntos de medida que aparece en SIMEL con los que se va a acceder con dicha IP.

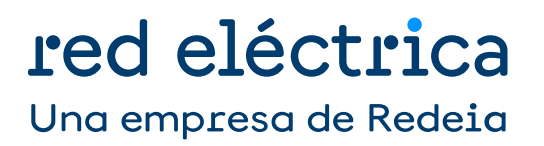